#### <span id="page-0-0"></span>R4.01 – Infrastructures de sécurité

Antoine Pernot – antoine.pernot@iut-dijon.u-bourgogne.fr

7 – 9 avril 2025

Relecteurs

Arnaud Bitterlin Ingénieur Réseaux et Télécommunications IUT R&T Colmar Université de Technologie de Troyes

Loïc Defief Ingénieur Réseaux et Télécommunications IUT R&T Dijon-Auxerre Université de Technologie de Troyes

#### **Introduction et objectifs**

Les objectifs de ce cours sont d'identifier les menaces de sécurité d'un réseau, de mettre en place et de configurer une architecture réseau sécurisée en faisant des choix d'outils adaptés aux besoins.

Les éléments suivants seront abordés :

- Les différentes types d'attaques
- Les bonnes pratiques utilisateur et pour les serveurs
- Les certificats et les infrastructures à clefs publiques
- Les serveurs proxy
- Le pare-feu et les ACL
- Le VPN
- La mise en place d'architectures réseau sécurisées

Ce document est disponible au format PDF ici : <https://rtaux.antoinepernot.fr/doc/Support-cours-R401.pdf>

Les comptes-rendus de TP doivent être rendus, par courriel, avant le 13 avril 2025, 23 heures. L'heure de réception du courriel fait foi. Tout livrable reçu en retard sera pénalisé à raison d'un point en moins par heure de retard.

L'évaluation de ce module est répartie comme suit :

- $-$  Travaux pratiques : 70%
- Examen final : 30%

Une question, remarque ou suggestion ? Vous pouvez me contacter par courriel à l'adresse : antoine.pernot@iut-dijon.u-bourgogne.fr

L'ensemble des documents de ce module sont soumis à la licence Creative Commons BY-SA.

#### **Table des matières**

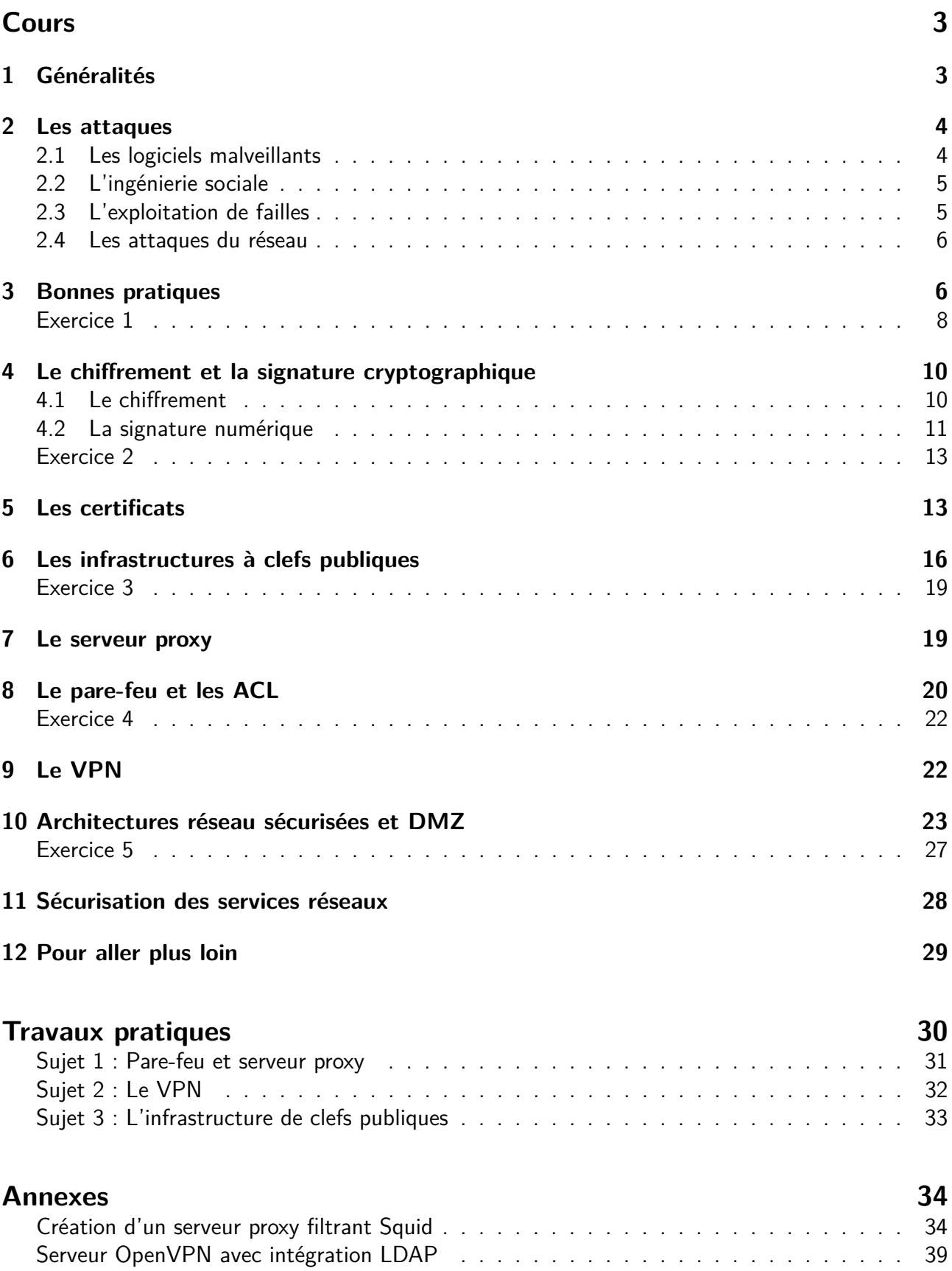

#### **Cours**

#### <span id="page-2-0"></span>**1 Généralités**

Les systèmes d'information (SI) sont de plus en plus incontournables dans nos sociétés. Il est indispensable d'en garantir le bon fonctionnement au regard de leur criticité dans notre vie quotidienne. Les interconnexions entre les différents systèmes permises par le développement d'Internet les rendent interdépendant les uns des autres et vulnérables aux attaques.

Pour parer à cela, il est nécessaire de déployer une politique de **Sécurité des Systèmes d'Information (PSSI)**. Cela se traduit par **la mise en place de moyens humains, techniques, organisationnels et juridiques pour garantir, conserver et rétablir la sécurité d'un système, notamment en termes de disponibilité, d'intégrité et de confidentialité**.

Il existe plusieurs types de vulnérabilités au sein d'un SI :

- **Les vulnérabilités humaines** C'est le maillon le plus faible de la sécurité du SI. L'être humain est sujet à des erreurs, des négligences, des incompétences qui peuvent mener à des failles de sécurité exploitables.
- Les vulnérabilités technologiques Il s'agit dans les SI d'erreurs de conception, de développement, de configuration, de maintenance, etc.
- **Les vulnérabilités organisationnelles** Ce sont essentiellement des manques de procédures, de documentations ou de circuits de validation pour faire face aux incidents de sécurité (sauvegarde, escalade de problèmes, etc.)

Un SI est soumis à plusieurs types de menaces :

Les menaces naturelles Incendies, inondations, séismes, épidémies, météo, etc.

- **Les menaces humaines** Vol d'informations, sabotage, chantage, usurpation d'identité, espionnage, grèves, etc.
- **Les menaces juridiques** Les réglementations pouvant régir votre SI (notamment dans le cas d'un SI sur plusieurs pays)

Ces menaces peuvent porter sur un ou plusieurs indicateurs du SI (**indicateurs DICP**) :

- **Disponibilité** S'assurer que le service soit fonctionnel lorsque les utilisateurs en ont besoin. La disponibilité se mesure en divisant la durée de fonctionnement effectif par la durée de fonctionnement prévu. Par exemple, une disponibilité minimale de 99,999 % ne permet que 5 minutes et 15 secondes d'indisponibilité.
- **Intégrité** Les données traitées doivent être celles attendues, sans altération ou destruction volontaire ou accidentelle.
- **Confidentialité** Les données doivent être accessibles uniquement aux personnes dont l'accès est autorisé.

**Preuve ou Traçabilité** Il doit être possible de remonter de manière sûre et fiable les origines d'un évènement. Cela inclut également la non-répudiation : un utilisateur ne peut pas nier avoir effectué une opération ou reçu une information.

#### <span id="page-3-0"></span>**2 Les attaques**

On peut distinguer trois cibles d'attaques visant un SI :

- Attaques sur les clients (ordinateur, smartphone, tablette, objets connectés, etc.)
- Attaques sur les serveurs
- Attaques sur le réseau (équipements réseaux ou sur les paquets en eux-mêmes)

On désigne par **exploit** l'ensemble des techniques permettant d'exploiter une faille dans un SI. On retrouve ici les injections de code, les dépassements de pile mémoire, les injections SQL, les XSS (cross-site scripting) etc.

#### <span id="page-3-1"></span>**2.1 Les logiciels malveillants**

Le terme **malware** en anglais désigne les logiciels malveillants dans le but de nuire à un SI. On peut distinguer différents types de malwares :

- **Virus** Le virus s'insère dans un logiciel légitime (nommé hôte) et se propage vers d'autres ordinateurs (via le réseau ou les périphériques de stockage externes).
- **Ver** Le ver (**worm** en anglais) est similaire au virus à la différence qu'il n'a pas besoin d'un programme hôte pour se propager.
- **Cheval de Troie** À l'instar de cet épisode de la mythologie grecque, le cheval de Troie (**Trojan horse** en anglais) informatique dissimule ses mauvaises intentions sous une apparente légitimité. L'utilisateur dupé l'installe sur son ordinateur et permet au code malveillant de s'exécuter. Ils peuvent prendre la forme d'un document, d'un logiciel légitime, etc.
- **Rootkit** Ce terme désigne les techniques mises en œuvre par un pirate pour maintenir un accès frauduleux sur une machine.

Les impacts de ces malwares peuvent être très variés :

- Vol d'informations
- Saturation des ressources des ordinateurs ou du réseau
- Utilisation frauduleuse de ressources (par exemple minage de cryptomonnaies)
- Enrôlement dans un botnet : un réseau d'ordinateurs infectés dans le but d'effectuer une attaque sur une autre cible (en général de l'envoi de spam ou une attaque par déni de service distribué).
- Altération ou destruction de données
- Destruction du matériel

— Chantage (**rançongiciel** ou **ransomware** en anglais)

— etc.

Certains malwares sont conçus pour une cible très spécifique dans le cas d'attaques organisées (le ver Stuxnet, développé par la NSA et découvert en 2010 visait les automates industriels Siemens utilisés dans les centrifugeuses d'enrichissement d'uranium en Iran).

#### <span id="page-4-0"></span>**2.2 L'ingénierie sociale**

Il s'agit de **techniques de manipulation psychologique** visant à exploiter les faiblesses de l'utilisateur d'un SI. Elles exploitent les faiblesses psychologiques, sociales et organisationnelles des personnes ou des organisations dans le but d'obtenir frauduleusement quelque chose.

Les objectifs de ce type d'attaques sont très variés :

- Escroquerie
- Vol d'informations
- Propagation de malwares
- Accès au SI
- etc.

Les méthodes d'attaques sont très variées : on connaît surtout les courriels ou sites frauduleux (**hameçonnage** ou **phishing** en anglais), mais cela peut passer également par des appels téléphoniques, des SMS, des courriers, des affiches, etc.

Une **bonne sensibilisation et formation** des utilisateurs du SI permettent de limiter les risques de ce type d'attaques. Cependant, les attaques d'ingénierie sociales peuvent être spécialement conçues pour viser une organisation, ce qui les rend plus difficilement identifiables par les utilisateurs.

#### <span id="page-4-1"></span>**2.3 L'exploitation de failles**

On retrouve ici différentes techniques visant à utiliser les failles d'un système (matériel, système d'exploitation, site Web, services, etc.) à des fins malveillantes. Voici quelques exemples des techniques employables :

**Injections SQL** Insérer dans une requête SQL légitime du code malveillant.

- **Cross-site scripting** Abrégé XSS pour Cross-site scripting en anglais. Injecte du contenu dans une page Web en vue d'être exécuté sur le navigateur de la ou des victimes.
- <span id="page-4-2"></span>**Débordement de tampon** Un bug écrit dans une zone mémoire à l'extérieur de la zone prévue et permet à un attaquant d'exécuter du code malveillant.

#### **2.4 Les attaques du réseau**

Sont regroupées sous cette appellation l'ensemble des techniques visant à attaquer un SI par son réseau. On retrouve les attaques suivantes :

- **Sniffing** Cette technique consiste à écouter le trafic réseau en vue de collecter des informations (mots de passe, données, etc.)
- **Usurpation d'adresse IP ou MAC** Utilisée par un attaquant visant à se faire passer pour une autre machine en vue de collecter des informations ou de fournir de fausses informations à un client (empoisonnement DNS, etc.)
- **Déni de service** Dans une attaque par déni de service (**denial of service (DoS)** en anglais), l'attaquant cherche à saturer les réseaux ou les serveurs cibles afin de rendre le service inopérant. Si on utilise plusieurs sources pour effectuer l'attaque, comme dans le cas de l'utilisation d'un botnet, on parle de **déni de service distribué** (**distributed denial of service (DDoS)** en anglais).

#### <span id="page-5-0"></span>**3 Bonnes pratiques**

À tous les niveaux d'un SI, tant dans le milieu professionnel que personnel, il est important d'adopter des bonnes pratiques afin de garantir un bon niveau de sécurité et de se prémunir des attaques. En voici quelques unes qu'il est bon d'adopter et de partager à l'ensemble des collaborateurs de votre organisation et à votre entourage.

- Former et sensibiliser les parties prenantes du réseau. Les équipes opérationnelles ayant un accès privilégié au réseau doivent suivre des formations particulières liées à leurs droits forts, ainsi qu'à leurs responsabilités. Chaque utilisateur est un maillon essentiel de la sécurité du SI.
- Effectuer un inventaire précis de votre SI : les serveurs, le schéma du réseau, les comptes utilisateurs, etc.
- Prévoir des procédures d'arrivée, de départ et de mutation claires pour fournir les bonnes permissions aux bonnes personnes au bon moment.
- N'autoriser sur le réseau uniquement les équipements maîtrisés.
- Verrouiller et attacher le poste lorsque vous n'êtes pas présent.
- Ne pas connecter de périphérique d'origine inconnue (clef USB, disque dur, etc.).
- Identifier nommément chaque personne accédant au SI avec des droits restreints uniquement aux besoins des utilisateurs. Ne fournissez pas de compte générique et retirez les droits administrateurs au maximum d'utilisateurs.
- Choisir des mots de passe forts, uniques pour chaque service et individuels. L'utilisation d'un coffre-fort de mots de passe (exemple : KeePass) permet de stocker les mots de passe de manière sécurisée. L'utilisateur n'a plus qu'à retenir le mot de passe du coffre. Ne stocker ni ses mots de passe en clair, ni sur un document papier accessible.

#### **Un mot de passe est comme un slip : c'est personnel, ça se change souvent et on ne le laisse pas traîner sur son bureau !**

- Changer les éléments d'authentification par défaut des équipements et des services.
- Activer dès que cela est possible l'authentification forte.
- Sécuriser les équipements du réseau (pare-feu, anti-virus, limiter les applications et extensions installées à l'essentiel, chiffrer les données sensibles, etc.)
- Sauvegarder régulièrement sur un système hors ligne les données importantes.
- Limiter l'utilisation des WiFi publics et si cela est nécessaire, chiffrer les communications avec un VPN.
- Chiffrer les communications (notamment sur Internet) et choisir les protocoles sécurisés quand cela est possible.
- Cloisonner le réseau en zones distinctes en fonction des usages (bureautique, DMZ, etc.). N'exposer que les services nécessaires sur Internet.
- Mettre en place une passerelle d'accès sécurisé à Internet (pare-feu, proxy).
- Choisir un système de sécurité du WiFi robuste et segmenter les différents réseaux (visiteurs, bureautique, etc.)
- Sécuriser l'accès physique aux salles serveurs et locaux techniques.
- Utiliser un réseau dédié et couper l'accès à Internet aux postes et serveurs utilisés pour l'administration du SI.
- Sécuriser les connexion réseau pour les équipements nomades (VPN).
- Appliquer les mises à jour des logiciels sur l'ensemble du SI.
- Journaliser les événements sur les serveurs et équipements réseau du SI.
- Contrôler régulièrement l'application des règles de sécurité.
- Définir une procédure en cas d'incident de sécurité.

Ces quelques préconisations sont issues du guide d'hygiène informatique fourni par l'ANSSI. Le document complet est disponible sur :

[https: // www. ssi. gouv. fr/ guide/ guide-dhygiene-informatique/](https://www.ssi.gouv.fr/guide/guide-dhygiene-informatique/)

#### **Exercice 1**

<span id="page-7-0"></span>Pour les situations suivantes, décrivez la posture à adopter afin de garantir la sécurité du SI. Justifiez.

1. Un utilisateur souhaite copier un dossier confidentiel sur une clef USB personnelle pour le terminer chez lui.

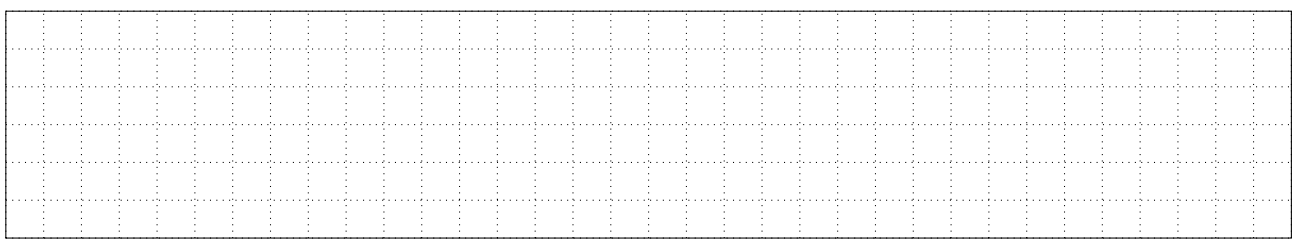

2. Un utilisateur veut transférer des données sensibles sur un service de partage de fichiers public.

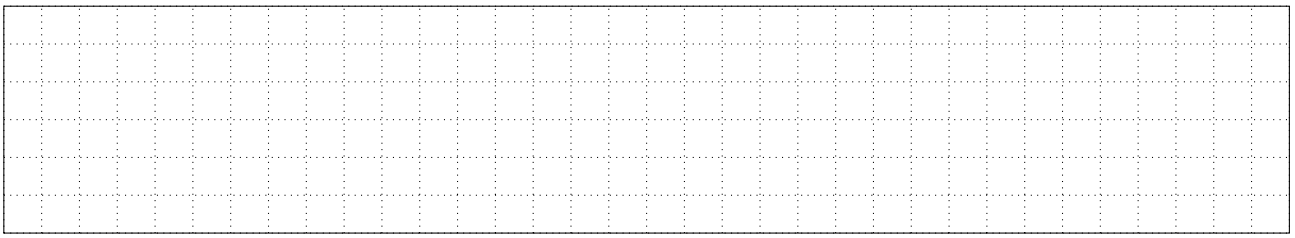

3. Une utilisatrice souhaite enregistrer ses mots de passe dans un coffre à mots de passe Keepass.

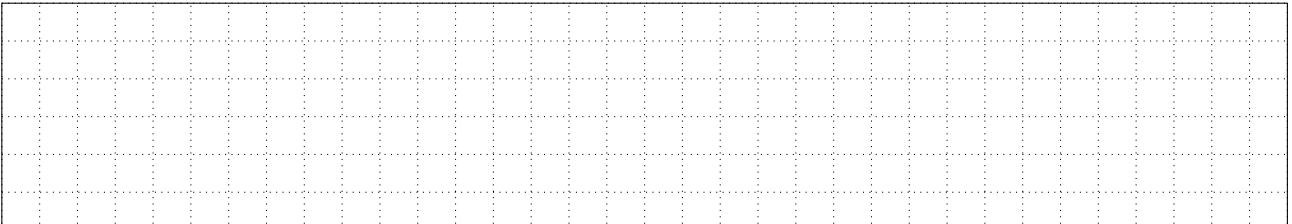

4. Le compte d'une directrice ayant démissionné depuis trois mois est encore actif et utilisable à distance.

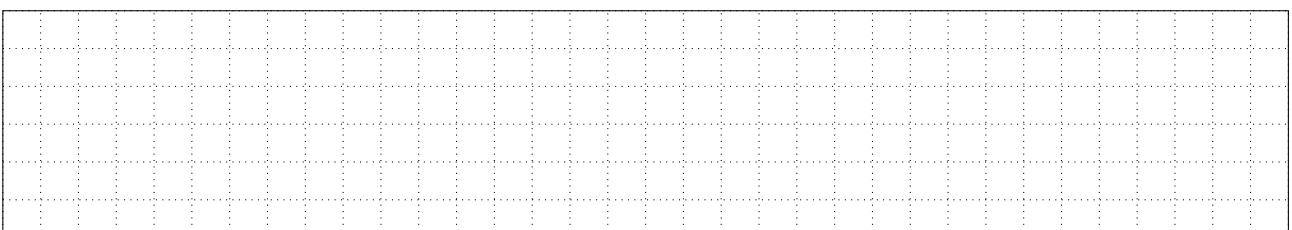

5. Une équipe de développement souhaite connecter directement leur serveur de tests sur le cloud avec l'annuaire interne.

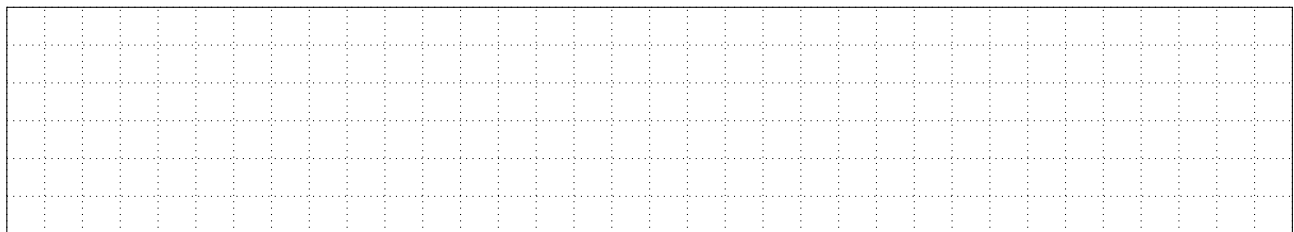

#### 6. Un commercial s'est fait dérober son ordinateur portable lors d'un déplacement.

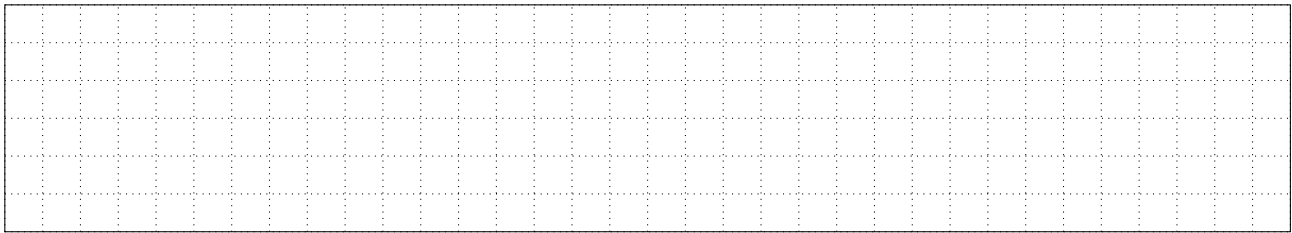

7. Votre directrice générale souhaite offrir l'accès à Internet aux visiteurs de votre société.

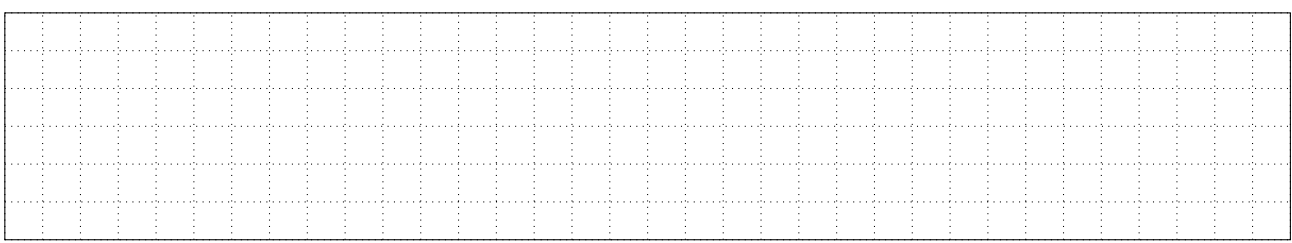

8. Une commerciale souhaite avoir les accès administrateur sur son poste pour pouvoir résoudre ses incidents bureautiques elle-même.

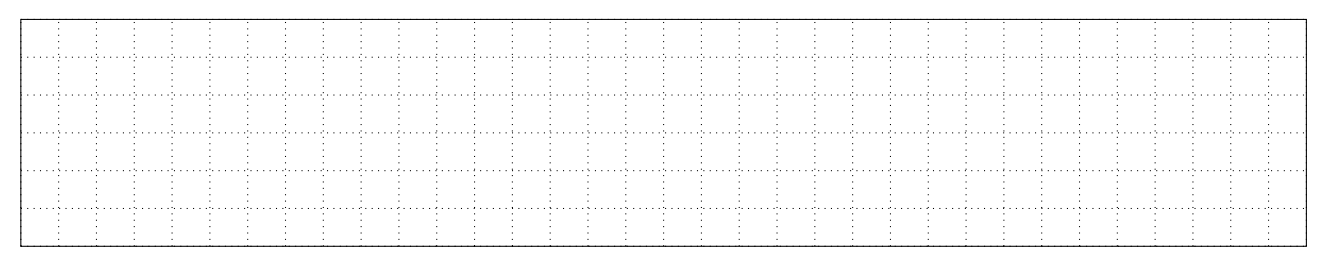

9. Le service marketing souhaite désactiver le proxy car ce dernier les bloque régulièrement dans leurs travaux.

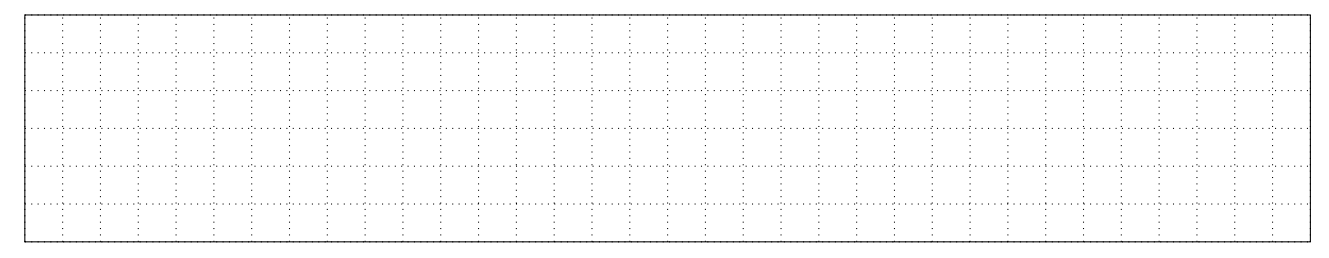

10. Un commercial souhaite pouvoir se connecter depuis le Wifi des hôtels.

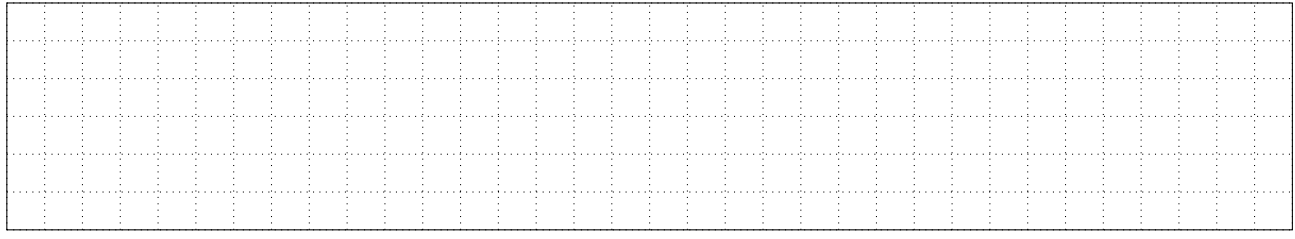

#### <span id="page-9-0"></span>**4 Le chiffrement et la signature cryptographique**

Les procédés de signature et de chiffrement cryptographiques permettent d'apporter respectivement **l'intégrité d'un message** et **la confidentialité d'un message**.

Les standards de chiffrement et de signature les plus courants se basent sur la **cryptographie asymétrique**.

Le fonctionnement, décrit ici pour des messages, fonctionne de la même manière pour la communication entre un client et un serveur d'un service chiffré (HTTPS, SMTPS, etc.).

Contrairement au chiffrement symétrique qui utilise la même clef pour chiffrer et déchiffrer, le chiffrement asymétrique utilise deux clefs :

- **La clef publique** pouvant être diffusée auprès des tiers avec lesquels on communique.
- **La clef privée** devant être gardée secrète.

Ainsi, il est nécessaire à ce que l'expéditeur possède **la clef publique** du destinataire afin de chiffrer ou signer un message lui étant destiné (fig. [1\)](#page-9-2).

<span id="page-9-2"></span>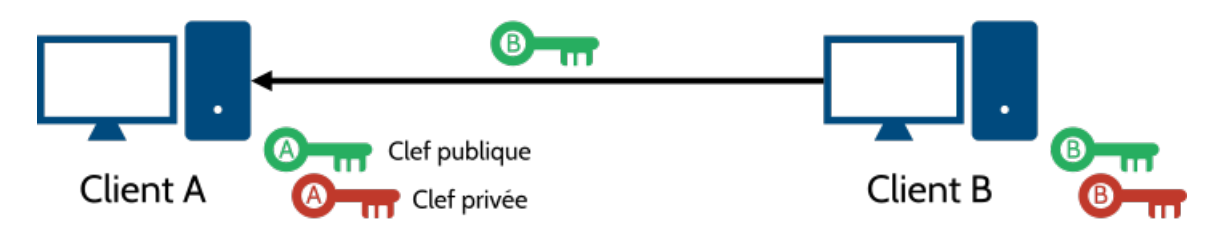

FIGURE  $1$  – Échange de clef publique de B

Voici la terminologie à employer :

**chiffrer** : **Transformer un message en clair en un message inintelligible pour assurer le secret de sa transmission.**

**déchiffrer** : **Traduire en clair un message chiffré à l'aide de la clef de déchiffrement.**

**décrypter** : **Traduire en clair un message chiffré en ignorant la clef de déchiffrement.**

**ATTENTION : Le terme "crypter" reviendrait à chiffrer sans connaître la clef de chiffrement, ce qui n'a aucun sens. L'usage de ce terme est à bannir.**

#### <span id="page-9-1"></span>**4.1 Le chiffrement**

Le chiffrement permet de rendre illisible le contenu du message à toute personne ne possédant pas la clef de déchiffrement (**clef privée** dans le cas d'un chiffrement asymétrique).

L'envoi d'un message chiffré de A vers B se fait comme suit (fig. [2\)](#page-10-1) :

- 1. Le message en clair est **chiffré** à l'aide de **la clef publique de B**.
- 2. Le message chiffré est envoyé à B.
- 3. Le message est **déchiffré** par la **clef privée** de B.

<span id="page-10-1"></span>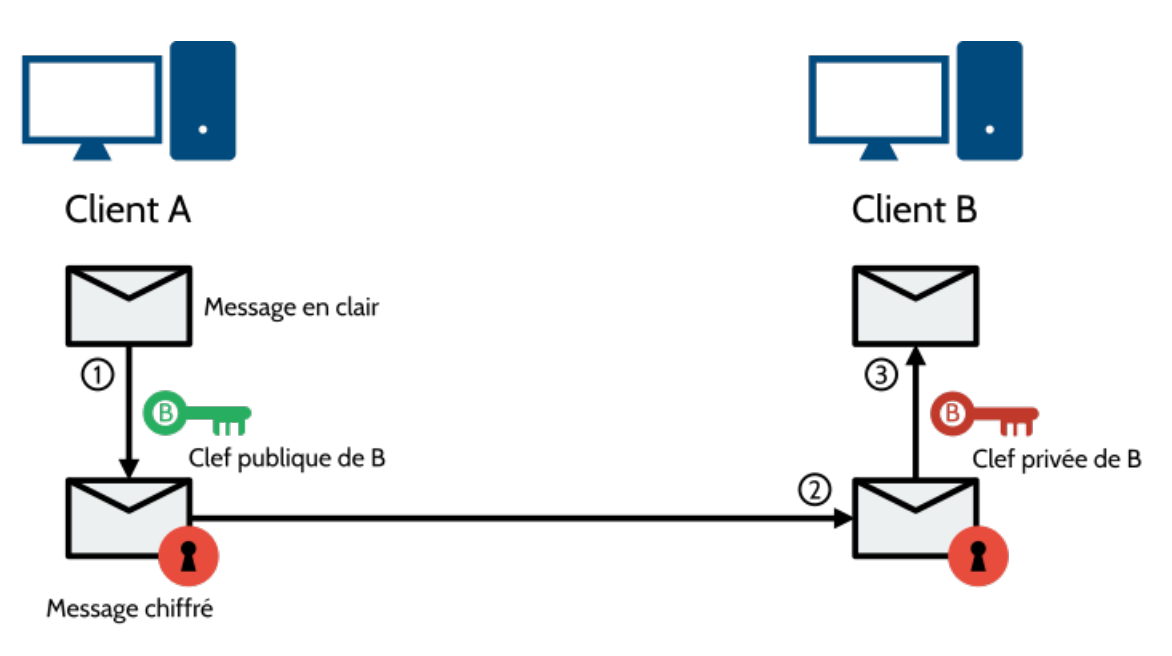

Figure 2 – Envoi d'un message chiffré

#### <span id="page-10-0"></span>**4.2 La signature numérique**

La signature numérique permet de garantir l'origine du message et son intégrité. Elle possède les avantages suivants :

- Elle est **authentique et infalsifiable** : le signataire est identifié et son identité ne peut être usurpée.
- La signature est **à usage unique** : on ne peut pas réutiliser la signature d'un message pour en signer un second.
- Le document est **inaltérable** : s'il est modifié, la signature devient invalide.
- La signature est **irrévocable** : le signataire ne peut pas nier la signature vu qu'il est seul à posséder la clef privée.

Ainsi, la signature numérique propose de nombreux avantages par rapport à la signature manuscrite.

L'envoi d'un courriel signé entre A et B s'effectue comme suit (fig. [3\)](#page-11-0) :

1. Une **empreinte** du message est calculée à l'aide d'une **fonction de hachage**. Une fonction de hachage produit une **empreinte unique** pour un contenu. Il s'agit d'une **fonction à sens unique** qui ne permet pas à partir de l'empreinte de retrouver le contenu originel. Quelques fonctions de hachages courantes : MD5, SHA1, SHA256, SHA512. Certaines sont à éviter telles que le MD5 et SHA1 car il y a risque de collision (le fait que deux contenus différents aient la même empreinte).

- 2. L'empreinte est **chiffrée** avec la **clef privée de l'émetteur**. On obtient la **signature** du message.
- 3. La signature est ajoutée au message en clair.
- 4. Le message signé est envoyé.
- 5. La signature est séparée du message.
- 6. La signature est **déchiffrée** avec la **clef publique de l'émetteur**.
- 7. **L'empreinte** du message est calculée à l'aide de **la même fonction de hachage** que lors de la création de la signature.
- 8. L'empreinte obtenue en hachant le message en clair et l'empreinte obtenue en déchiffrant la signature sont comparées. Si elles sont identiques, **le message est authentique**.

<span id="page-11-0"></span>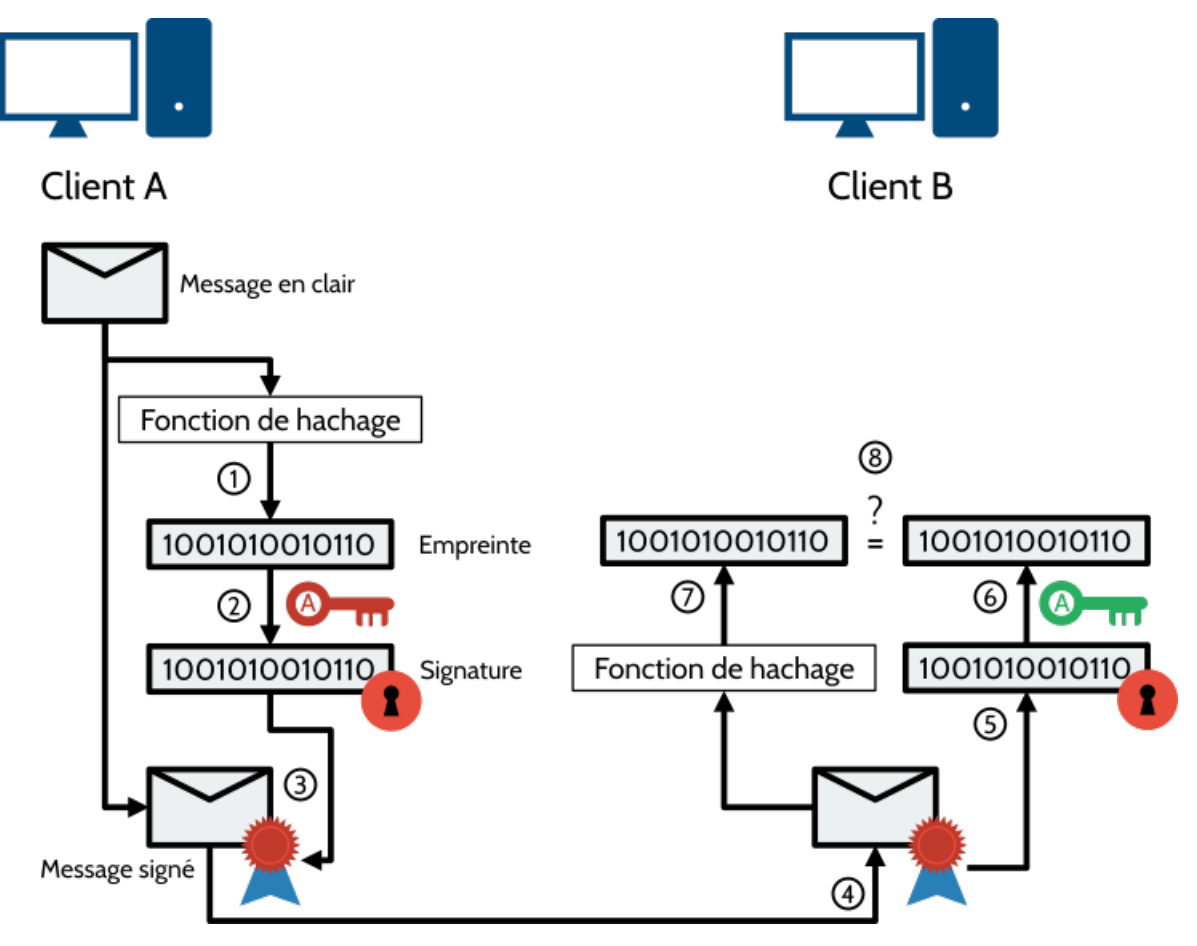

Figure 3 – Envoi d'un message signé

#### **Exercice 2**

Quelle clef est utilisée pour les opérations suivantes dans le cadre de l'envoi par Lucie d'un message à Simon :

- 1. Lucie chiffre son message avant de l'envoyer à Simon :  $\Box$  Clef publique de L  $\Box$  Clef privée de L  $\Box$  Clef publique de S  $\Box$  Clef privée de S
- 2. Lucie signe son message avant de l'envoyer à Simon :  $\Box$  Clef publique de L  $\Box$  Clef privée de L  $\Box$  Clef publique de S  $\Box$  Clef privée de S
- 3. Simon déchiffre un message chiffré reçu de Lucie :  $\Box$  Clef publique de L  $\Box$  Clef privée de L  $\Box$  Clef publique de S  $\Box$  Clef privée de S
- 4. Simon vérifie la signature d'un message signé par Lucie :  $\Box$  Clef publique de L  $\Box$  Clef privée de L  $\Box$  Clef publique de S  $\Box$  Clef privée de S

#### <span id="page-12-0"></span>**5 Les certificats**

Les certificats sont l'équivalent d'une **carte d'identité numérique** pouvant être attribuée à des entités dont on souhaite vérifier l'identité (personnes, serveur, client, etc.).

Un certificat regroupe plusieurs éléments :

- La **clef publique** de l'entité à identifier
- Des **informations à propos du propriétaire du certificat** (nom, adresse courriel, localisation, etc.)
- Des **informations sur le certificat lui-même** (version, algorithme de signature, etc.)
- La **signature de l'autorité de certification** qui a produit le certificat. La signature est produite à partir des informations précédentes et avec **la clef privée de l'autorité de certification**.

La création d'un certificat s'effectue comme suit (fig. [4\)](#page-13-0) :

- 1. Une demande de certificat (Certificate Signing Request en anglais, abrégé CSR) est produite. Elle regroupe les informations à propos de l'entité qui demande le certificat, ainsi que sa clef publique.
- 2. La demande de certificat est passée dans une fonction de hachage (par exemple SHA-256) pour obtenir une empreinte.
- 3. Cette empreinte est chiffrée à l'aide de la clef privée de l'autorité de certification. On obtient une signature.
- 4. La signature est ajoutée à la demande de certificat. On obtient ainsi un certificat signé.

<span id="page-13-0"></span>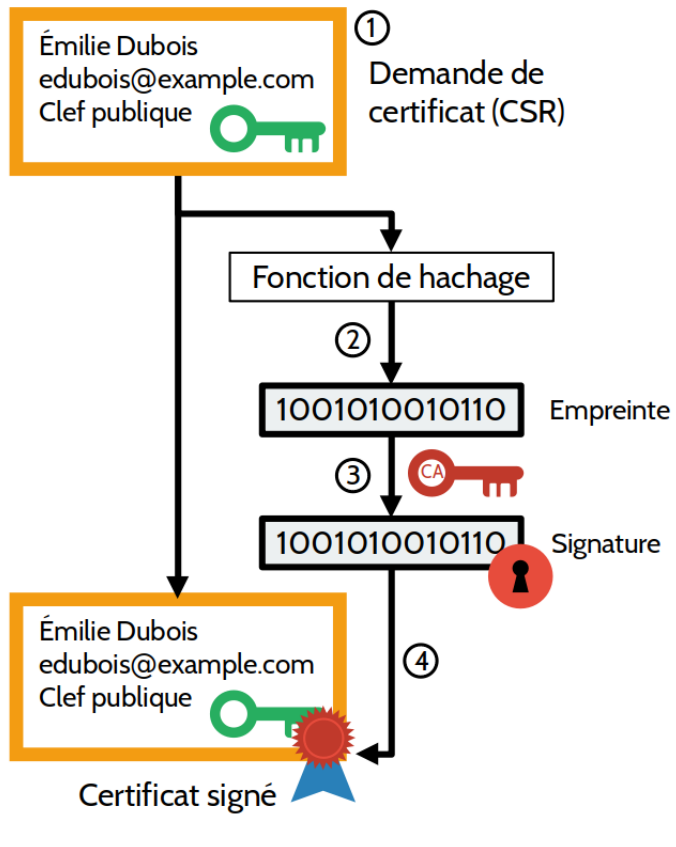

FIGURE 4 - Création d'un certificat

<span id="page-13-1"></span>Voici le certificat de Wikipedia avec une partie des informations contenues (fig. [5\)](#page-13-1).

|                                                                                                    | wikipedia-org.pem                                                                                                    | п<br>$\mathbf{x}$ |
|----------------------------------------------------------------------------------------------------|----------------------------------------------------------------------------------------------------|-------------------|
| *.wikipedia.org<br>Identité: *.wikipedia.org<br>Vérifié par: DigiCert TLS Hybrid ECC SHA384 2020 CA1<br>Expire: 17/11/2022<br>v Détails |                                                                                                    |                   |
| Nom du sujet<br>C (Pays):<br>ST (État):<br>L (Localité):<br>O (Organisation):<br>CN (Nom courant):                                      | <b>US</b><br>California<br>San Francisco<br>Wikimedia Foundation, Inc.<br>*.wikipedia.org                                                                            |                   |
| Nom d'émetteur<br>C (Pays):<br>O (Organisation):<br>CN (Nom courant):                                                                   | <b>US</b><br>DigiCert Inc<br>DigiCert TLS Hybrid ECC SHA384 2020 CA1                                                                                                 |                   |
| Certificat émis<br>Version:<br>Numéro de série:<br>Non valide avant:<br>Non valide après:                                               | 3<br>02 7D 94 1B 29 2C DB 2E DA F9 93 11 18 53 74 3E<br>2021-10-19<br>2022-11-17                                                                                     |                   |
| <b>Empreintes de certificat</b><br>SHA1:<br>MD5:<br>Information sur la clé publique<br>Algorithme de la clé:<br>Paramètres de la clé:   | D6 06 82 CE 7D BA 8A 1A BD 8E 83 D2 38 D5 44 23 D9 D5 54 ED<br>C1 4A 94 4A 36 D6 25 42 D7 18 12 E5 B6 BB 21 42<br>Courbe elliptique<br>06 08 2A 86 48 CE 3D 03 01 07 |                   |
|                                                                                                    | Fermer                                                                                                    | Importer          |

Figure 5 – Certificat de Wikipedia

Le certificat apporte plusieurs garanties :

**Infalsifiable** Le certificat étant signé, toute modification est impossible.

**Certifié** Il est approuvé par une autorité de certification faisant foi.

**Nominatif** Il est délivré à une et une seule entité.

Deux standards majeurs cohabitent afin de définir leur format et leur contenu :

- **X.509** Ce standard, créé en 1988 par l'Union Internationale des Télécommunications (UIT), est défini par la RFC 5280. Il s'appuie sur une **hiérarchie des autorités de certification** et n'admet qu'une seule signature d'autorité de certification.
- **OpenPGP** Ce standard, créé en 1998 par l'IETF, est défini dans la RFC 2440. Il permet de signer un certificat par plusieurs autres certificats OpenPGP et ainsi construire une **toile de confiance**.

La vérification de la validité d'un certificat se fait en vérifiant les deux éléments suivants :

- Les informations portées par le certificat lui-même : période de validité, la signature du certificat, l'entité déclarée est bien celle qui vous a remis le certificat, etc.
- L'autorité qui a signé le certificat : vous faites confiance directement à l'autorité émettrice ou bien à l'autorité de niveau supérieur.

Un certificat auto-signé est un certificat signé par lui-même. C'est à vous de déterminer si oui ou non vous faites confiance au propriétaire du certificat.

Une autorité de certification qui émet un certificat possède également elle-même un certificat. Le certificat de l'autorité de certification peut être lui-même émis par une autre autorité de certification ou être auto-signé. En haut de la **chaîne de confiance**, on retrouve les **autorités racines**. On y retrouve :

- Les autorités de certification de votre entreprise, dans le cadre d'une infrastructure professionnelle.
- Des autorités publiques connues de tous telles que les services publics ou des autorités payantes (des sociétés privées dont le but est de susciter confiance et émettre, moyennant un paiement, des certificats).

Si un certificat ne peut pas être validé (lui-même et l'ensemble des autorités de la chaîne de confiance), l'utilisateur a le choix de lui faire tout de même confiance ou non.

<span id="page-14-0"></span>Les certificats des autorités auxquels l'utilisateur fait confiance sont stockés dans un **magasin des certificats** où il est possible d'ajouter et de supprimer des certificats auxquels on fait confiance. Il est fourni par défaut avec une grande partie des autorités de certification publiques.

#### **6 Les infrastructures à clefs publiques**

Une **Infrastructure à clefs publiques** ou **Public Key Infrastructure (PKI)** en anglais désigne l'ensemble des composants, fonctions et procédures mis en place pour la création, la gestion ou la révocation des certificats à clefs publiques.

Le déploiement d'une PKI permet de centraliser et de simplifier la gestion des identités numériques, l'intégrité des documents et des échanges, l'assurance de la non répudiation.

Différentes composantes de la PKI remplissent des fonctions différentes :

- **Autorité d'enregistrement** (Registry Authority abrégé en RA) Elle reçoit les demandes de certificats (Certificate Signing Request abrégé en CSR) de la part des utilisateurs, vérifie les informations communiquées par le demandeur et fournit une requête de certificat (un certificat non signé). Elle collecte également les demandes de révocation des certificats.
- **Autorité de certification** (Certificate Authority abrégé en CA) Ce service reçoit les requêtes de certificats de l'autorité d'enregistrement et les signe. Par cette opération, l'autorité de certification transforme la requête en véritable certificat valide. Elle signe également les listes de révocation fournies par l'autorité d'enregistrement. **De par sa criticité, l'autorité de certification nécessite un haut niveau de sécurisation**.
- **Autorité de validation** (Validation Authority abrégé en VA) Elle est en charge de recevoir les demandes de vérification de certificats et de répondre si un certificat est encore valide. Cette autorité est en charge notamment de vérifier si un certificat n'a pas été révoqué. Il est possible de télécharger localement la liste des certificats révoqués. Mais pour réduire le trafic réseau, le protocole OCSP est utilisé pour vérifier la validité d'un certificat auprès de l'autorité de validation.
- **Archivage** La législation française impose un archivage des certificats (révoqués ou non), des clefs associées et des listes de révocation de certificats. Cette mesure vise a permettre l'exploitation de données à des fins judiciaires, même si le certificat est révoqué.

La création d'un certificat dans une PKI se fait comme suit  $(fig. 6)$  $(fig. 6)$ :

- 1. Le demandeur fournit les informations nécessaires à la création de son certificat à l'autorité d'enregistrement (en général au moyen d'un formulaire Web). Cette autorité va effectuer les vérifications nécessaires pour confirmer la validité des informations fournies.
- 2. Si les informations sont validées, l'autorité d'enregistrement va créer une demande de certificat et la communique à l'autorité de certification.
- 3. Selon le procédé vu précédemment, l'autorité de certification signe la demande de certificat et transmet le certificat au demandeur.
- 4. Le certificat est archivé pour des besoins légaux.

<span id="page-16-0"></span>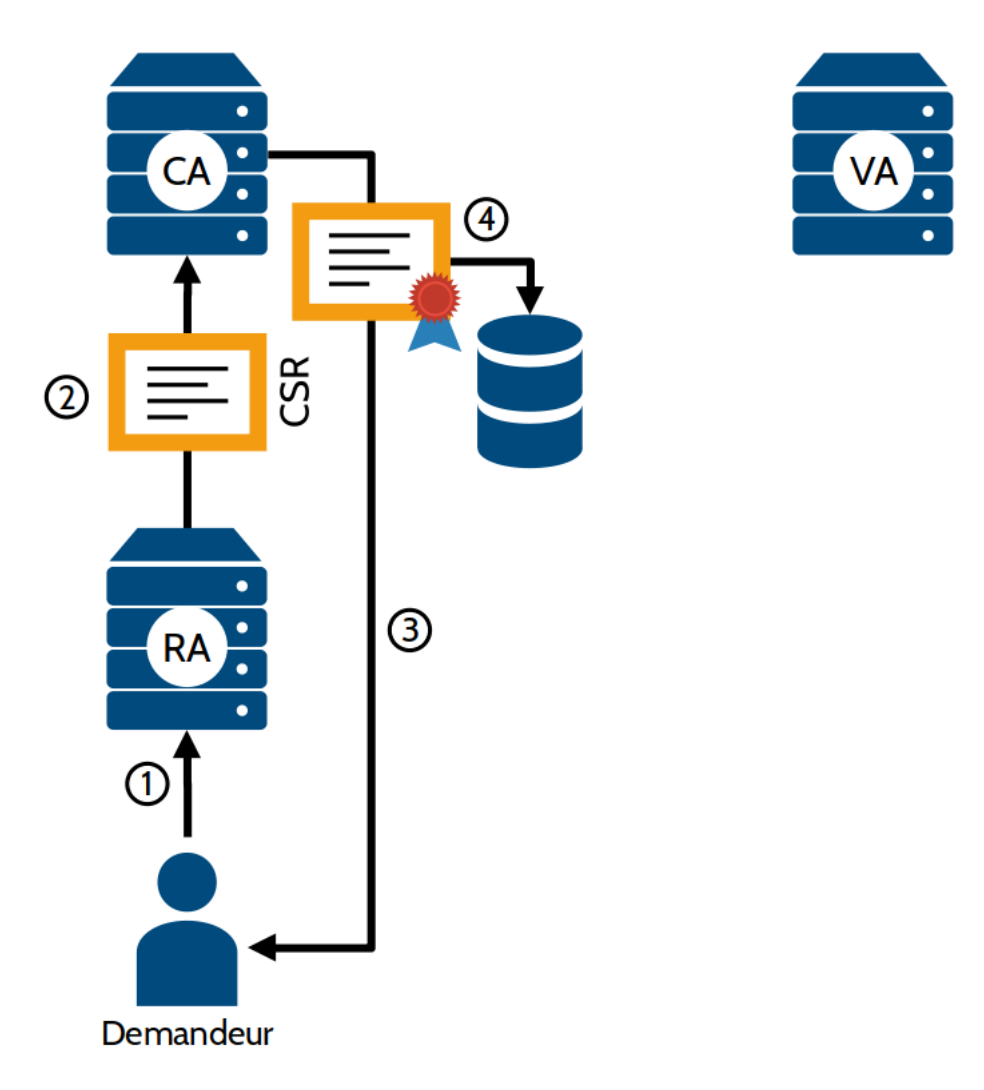

Figure 6 – Création d'un certificat au sein d'une PKI

La vérification des certificats par le client pose plusieurs problèmes :

- Le traitement par le client est long et nécessite beaucoup d'interrogations auprès des différentes parties de la chaîne de confiance.
- La propagation des listes de révocation auprès des clients prend du temps et est très coûteuse en trafic.

La centralisation de la tâche de vérification permet de palier à ces problèmes : une autorité de vérification se charge de faire les vérifications sur les certificats. Ce service, basé sur le protocole OCSP, se chargera de collecter les listes de révocation, de faire les contrôles sur les certificats et de répondre aux demandes des clients qui n'ont plus besoin de le faire.

La vérification de la validité d'un certificat dans le cadre d'une PKI se fait comme suit *(fig. [7\)](#page-17-0)* :

- 1. L'autorité de validation récupère de manière régulière les listes des certificats révoqués (CRL) de la part de l'autorité de certification. Les listes sont également archivées à des fins légales.
- 2. Un expéditeur fournit son certificat à un destinataire (par exemple, un serveur Web à un client Web).
- 3. Le destinataire interroge l'autorité de validation afin de vérifier les informations contenues dans le certificat et si celui-ci n'est pas révoqué.
- 4. L'autorité de validation réponds si oui ou non le certificat est valide. Cette réponse est bien sûr chiffrée avec la clef privée de l'autorité de vérification afin d'éviter toute attaque.

<span id="page-17-0"></span>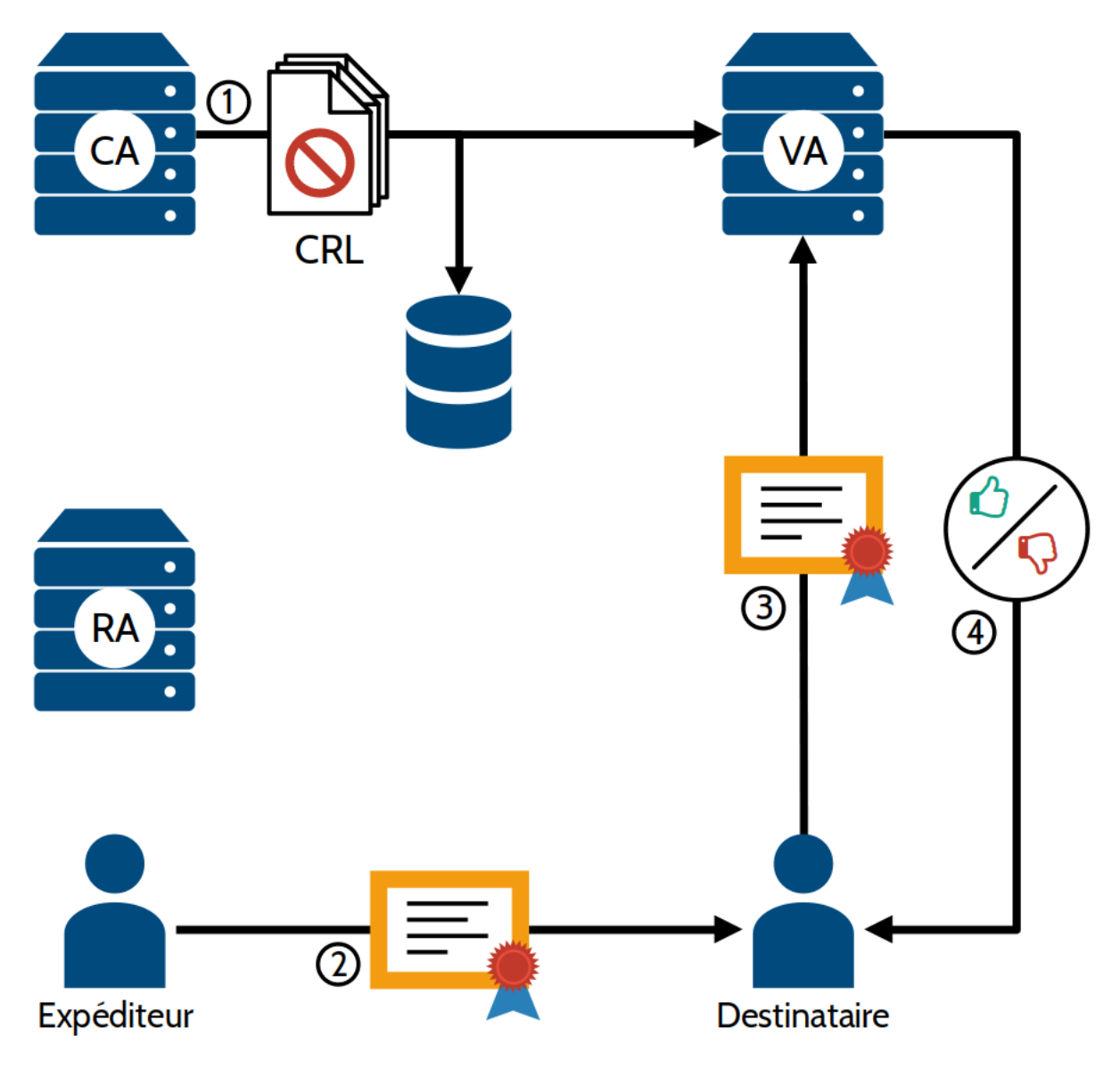

Figure 7 – Validation d'un certificat au sein d'une PKI

Voici une architecture recommandée dans le déploiement d'une PKI afin de garantir un maximum de sécurité :

- Une autorité de certification racine très protégée. Pour cela, le mieux est qu'elle soit hors ligne, mais son certificat auto-signé est publié.
- Cette autorité racine produit les certificats d'autorités de certification filles qui seront en ligne et qui signeront les demandes de certificats des utilisateurs.
- Si une autorité fille est corrompue, son certificat est révoqué. L'ensemble du système fonctionne toujours car l'autorité racine est préservée. Il suffit alors de produire une nouvelle autorité de certification fille pour continuer à fournir le service.

#### **Exercice 3**

Quelle autorité est en charge des opérations suivantes ?

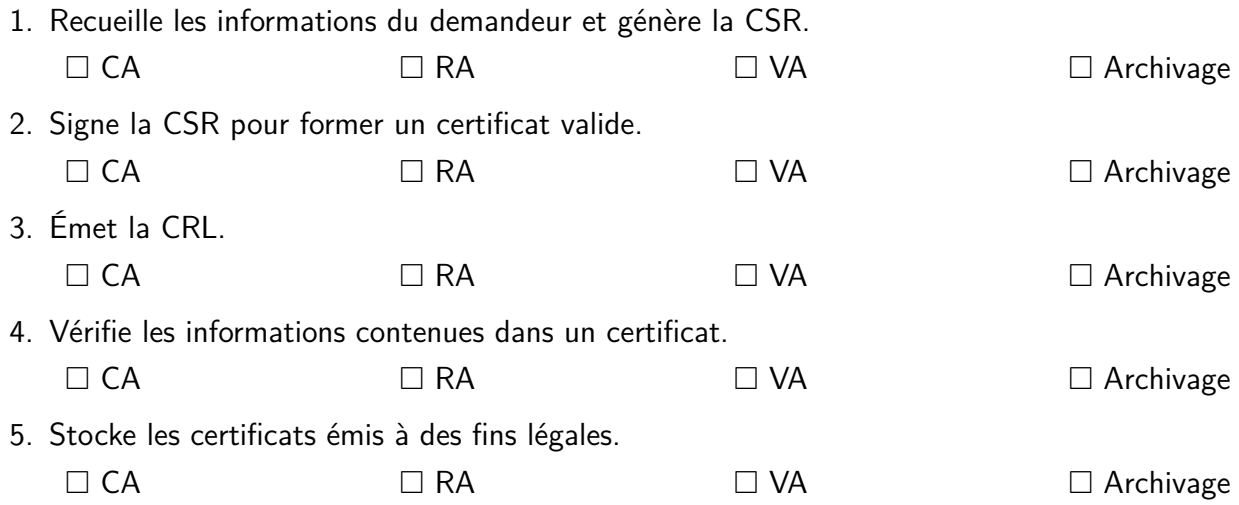

#### <span id="page-18-0"></span>**7 Le serveur proxy**

Un serveur proxy ou serveur mandataire est un équipement placé entre un client et un serveur pouvant remplir plusieurs fonctions :

- Supervision et filtrage du trafic (censure, blocage des publicités, blocage des menaces, etc.)
- Mise en cache pour améliorer les performances
- Anonymisation des données
- Détection des menaces
- Etc.

De par sa position, un serveur proxy peut également être utilisé à des fins dangereuses. En effet, on peut placer un serveur proxy dans le cas d'un réseau WiFi ouvert afin de collecter des données personnelles, renvoyer de fausses informations, injecter des malwares, etc.

Un proxy transparent est un proxy ne nécessitant pas de paramétrage sur le client et qui n'est pas visible pour l'utilisateur.

L'interception du trafic chiffré est vue comme étant une attaque man in the middle. L'interception des flux chiffrés se fait en chiffrant/déchiffrant les flux au niveau du serveur proxy, ce dernier ayant sa propre autorité de certification afin de re-chiffrer la liaison entre le client et lui-même (fig.  $\delta$ ) :

- 1. Au préalable, le client doit ajouter le certificat du serveur proxy dans son magasin de certificats de confiance.
- 2. Le client envoie sa requête au serveur destinataire.
- 3. Le serveur proxy intercepte la requête, l'analyse et la transmet au serveur destinataire comme si elle provenait de lui.
- 4. Le serveur destinataire réponds au serveur proxy en fournissant sa clef publique.
- 5. Le serveur proxy déchiffre la communication et l'analyse.
- 6. Il chiffre la réponse avec un certificat généré à la volée pour le domaine et la transmet au client.
- 7. Le client déchiffre la réponse avec la clef publique du proxy.

<span id="page-19-1"></span>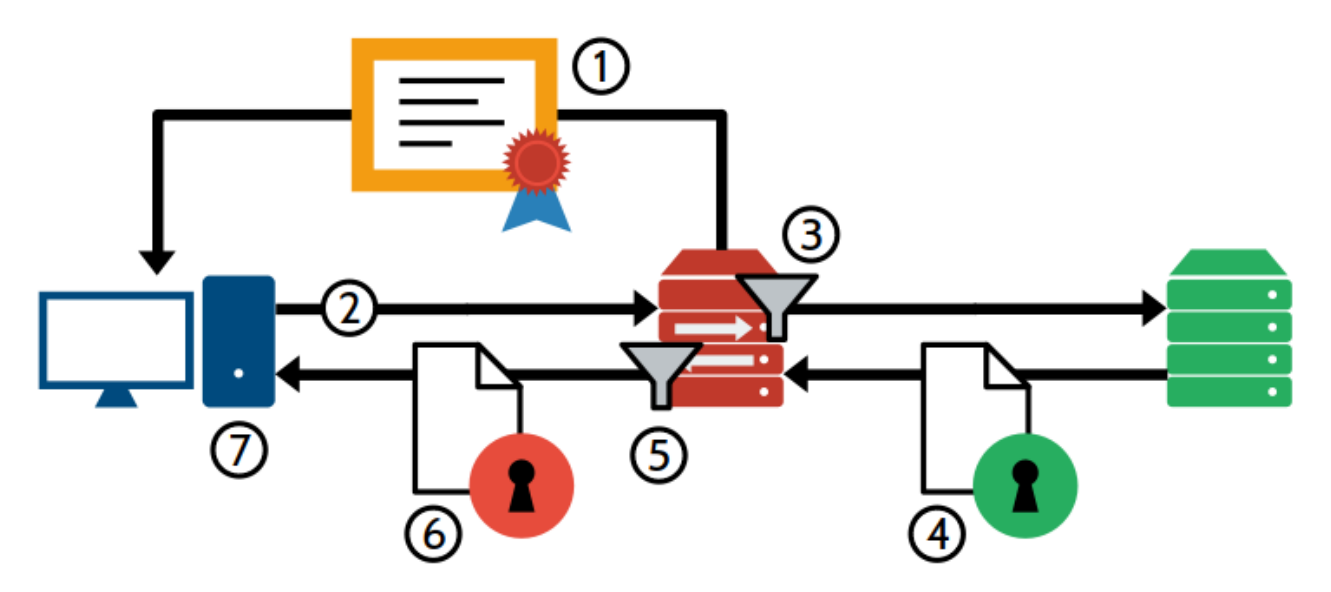

FIGURE 8 – Interception du trafic chiffré par un proxy

Un proxy inverse est un serveur proxy placé avant un service Web. Un utilisateur du service contactera le serveur proxy inverse pour accéder au service Web. Il permet d'effectuer les opérations suivantes :

- Mise en cache du contenu
- Équilibrage de charge entre plusieurs serveurs Web
- Assurer le chiffrement de la communication
- <span id="page-19-0"></span>— Gérer l'authentification du service Web

#### **8 Le pare-feu et les ACL**

Un pare-feu (ou firewall en anglais) est un dispositif matériel et/ou logiciel permettant de contrôler et filtrer les flux réseaux. Il permet notamment de filtrer le trafic entre le réseau interne et le réseau public. On parle alors d'une passerelle filtrante. On retrouve également des pare-feu à l'intersection des différentes zones réseau. Il protège des connexions et attaques malveillantes, il empêche la prolifération des attaques en cloisonnant le réseau.

Le pare-feu permet également d'auditer ou surveiller les flux entrants et sortants d'une zone car il s'agit du point de passage obligé pour passer d'une zone à l'autre.

Une Access Control List (ACL) est une liste de règles autorisant ou interdisant un trafic particulier sur un pare-feu, un routeur ou un serveur. Elles sont exécutées de haut en bas.

Il existe deux politiques possibles pour un pare-feu :

- **Liste noire** Tout ce qui n'est pas interdit est autorisé. **Ce mode de fonctionnement est à bannir.**
- **Liste banche** Tout ce qui n'est pas autorisé est interdit. **Ce mode de fonctionnement est à adopter.**

Chaque règle de pare-feu est composée des éléments suivants :

- Adresse IP source
- Adresse IP destination
- Type (TCP, UDP, ICMP, IP, etc.)
- Numéro de port
- L'action à effectuer (ACCEPT, REJECT ou DROP)

Il existe plusieurs types de pare-feu :

- **Pare-feu sans état** Il s'agit de la méthode la plus simple et la plus ancienne de filtrage du trafic. Le pare-feu analyse les paquets individuellement, indépendamment les uns des autres. Il filtre selon les adresses IP source et destination, le port source et destination et le protocole réseau. Le fait d'analyser les paquets de manière individuelle ne permet pas de gérer la notion de session et est de moins en moins utilisé. Cela reste néanmoins un moyen simple de gérer quels services sont exposés.
- **Pare-feu à états** Cette méthode suit la connexion entre le client et le serveur et tient compte des anciens paquets. On filtre selon l'adresse IP source et destination, le protocole et seulement le port destination à filtrer car le port source est choisi aléatoirement lors de l'établissement de la connexion.
- Pare-feu applicatif Il s'agit du proxy, abordé plus en détail dans le chapitre dédié de ce cours. Il filtre le flux par application et vérifie que les requêtes sont bien conformes aux protocoles. Il s'agit du type de pare-feu permettant la plus grande finesse de règles et le plus consommateur en ressources. Ainsi, il convient de le placer en aval et sur une machine distincte d'un pare-feu dynamique pour limiter les requêtes à traiter en effectuant un premier tri. Ce type de pare-feu interprétant les requêtes transmises, il est vulnérables aux attaques sur la couche application.

Pour être efficace, **l'intégralité des flux entrants et sortants d'une zone doivent transiter par le pare-feu. Il doit être incontournable.** Il peut également constituer un point unique de défaillance : s'il vient à être hors service, la zone est soit coupée du reste du réseau, soit accessible sans aucune restriction.

#### **Exercice 4**

<span id="page-21-0"></span>Pour le serveur suivant dont l'adresse IP est 10.50.0.1/24, écrivez les ACL dans l'ordre :

- Service Web écoutant sur le port TCP 80.
- Service Web écoutant sur le port TCP 443.
- Service SSH écoutant sur le port TCP 2223 exposé uniquement sur le réseau interne.
- Service DNS écoutant sur le port UDP 53 exposé uniquement sur le réseau interne.
- Ping (ICMP) autorisé uniquement sur le réseau interne.
- Tout le reste du trafic est bloqué.

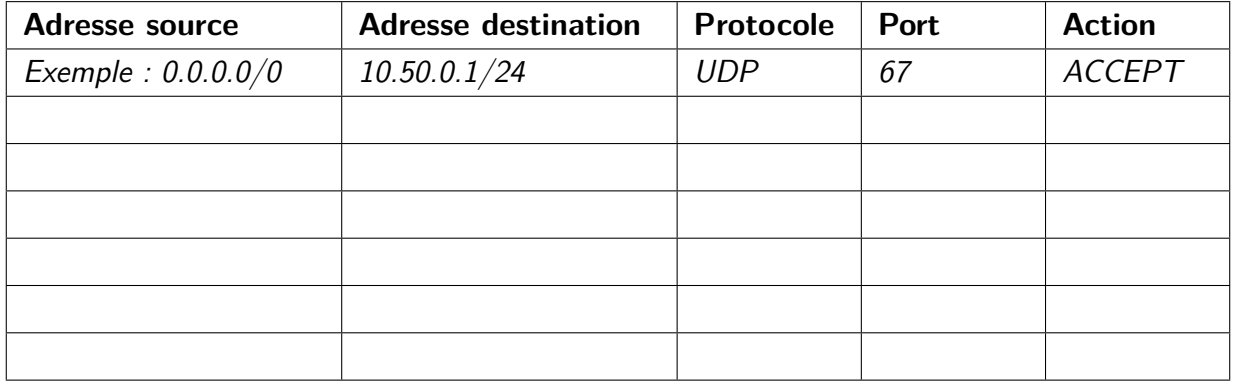

#### <span id="page-21-1"></span>**9 Le VPN**

Ce cours n'est sponsorisé par aucun service de VPN commercial, contrairement aux vidéos You-Tube.

Le réseau privé virtuel, en anglais Virtual Private Network (VPN), est un réseau créé virtuellement en utilisant le réseau Internet. Il permet de créer un lien direct entre deux machines distantes et isole leurs communications entre-elles du reste du réseau public.

Le VPN est une solution à moindre frais de raccorder de manière sécurisée différents sites d'une entreprise, une entreprise à un partenaire ou de permettre aux employés d'avoir recours au télétravail ou au travail nomade. Les données transitent de manière chiffrée dans un **tunnel VPN**.

Un VPN permet de se prémunir des attaques suivantes :

- **Écoute et modification du trafic** La communication étant chiffrée, la confidentialité des communications est assurée.
- **Usurpation d'identité** L'authentification mutuelle entre les deux réseaux empêche les attaques du type man in the middle.
- **Rejeu de la communication** Il est impossible de rejouer une session.

**Attaques par rebond** Le tunnel est ouvert uniquement entre les réseaux autorisés.

Il existe différent protocoles VPN dont voici les plus courants :

- **L2TP** Protocole de couche 2 normalisé par les RFC 2661 et RFC 3931 permettant de transporter des sessions PPP, notamment entre les opérateurs de collecte de trafic et les FAI.
- **IPsec** Protocole de couche 3, issu des travaux de l'IETF. Il permet de transporter des données chiffrées pour les réseaux IP. Il s'agit du protocole le plus utilisé.
- **MPLS** Il est possible de créer des VPN distribués sur un coeur de réseau MPLS pour les couches 2 et 3. Cette solution est utilisée par les opérateurs pour fournir aux clients professionnels des solutions de liaisons entre leurs différents sites.
- **SSL/TLS** Cela désigne à la fois les VPN en client léger (sur navigateur Web, ne nécessitant pas d'installation de logiciel spécifique), ainsi que des technologies de VPN telles que OpenVPN.

Concernant les services de VPN commerciaux, il est important de prendre en compte que la communication est chiffrée entre le client et l'extrémité du tunnel VPN. Une fois à l'extérieur du tunnel, la communication peux-être de nouveau vulnérable aux attaques citées ci-dessus. Le fournisseur de service VPN accède aux communications en clair car il se charge du déchiffrement. Ainsi, il est primordial de s'assurer de l'usage fait par le fournisseur de VPN des données qui transitent.

#### <span id="page-22-0"></span>**10 Architectures réseau sécurisées et DMZ**

Les règles d'architecture réseau décrites ici sont dérivées du guide "Recommandations relatives à l'interconnexion d'un système d'information à Internet", disponible sur le site de l'ANSSI : [https: //](https://www.ssi.gouv.fr/uploads/2020/06/anssi-guide-passerelle_internet_securisee-v3.pdf) [www. ssi. gouv. fr/ uploads/ 2020/ 06/ anssi-guide-passerelle\\_ internet\\_ securisee-v3](https://www.ssi.gouv.fr/uploads/2020/06/anssi-guide-passerelle_internet_securisee-v3.pdf). [pdf](https://www.ssi.gouv.fr/uploads/2020/06/anssi-guide-passerelle_internet_securisee-v3.pdf)

Afin d'isoler et appliquer les politiques adaptées aux différents usages (bureautique, serveurs à usages internes, serveurs à usages externes, etc.), il est nécessaire de segmenter le réseau en plusieurs zones distinctes séparées par des routeurs et pare-feu assurant la jonction et le filtrage des flux interzones.

Une première règle à respecter dans le déploiement d'un réseau d'entreprise est de séparer le SI interne du reste d'Internet par une zone démilitarisée (DMZ). Cette zone, faisant office de tampon assurant un filtrage efficace des flux, est connectée de part et d'autre par des routeurs et des pare-feu distincts et maîtrisés, c'est-à-dire gérés intégralement par votre organisation. Les services exposés sur Internet seront situés dans cette DMZ et sur une infrastructure physique dédiée. Il est vivement recommandé que ces routeurs et pare-feu soient sur des infrastructures physiques différentes. La DMZ ne doit pas contenir de services essentiels pour le fonctionnement de la société et doit être considérée comme perdable. Il faut également que les différents équipements de sécurité (pare-feu, proxy, routeur, annuaire, etc.) soient sur des équipements physiques distincts (fig. [9\)](#page-23-0).

<span id="page-23-0"></span>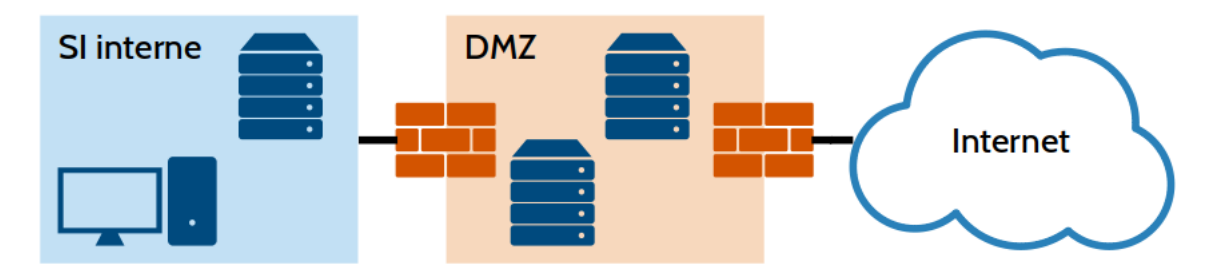

Figure 9 – Mise en place d'une DMZ entre le réseau interne et Internet

Les flux entre le SI interne et Internet doivent également transiter par un serveur proxy situé en DMZ. Celui-ci doit être incontournable, en mode explicite, configuré en local sur chaque poste client et sera en charge du filtrage du trafic et de la journalisation des activités. Votre serveur proxy se chargera de la rupture de flux (agir en intermédiaire entre le client et le serveur finaux d'une communication en empêchant un lien direct entre ceux-ci) et appliquera les règles de sécurité de votre entreprise (fig. [10\)](#page-23-1).

<span id="page-23-1"></span>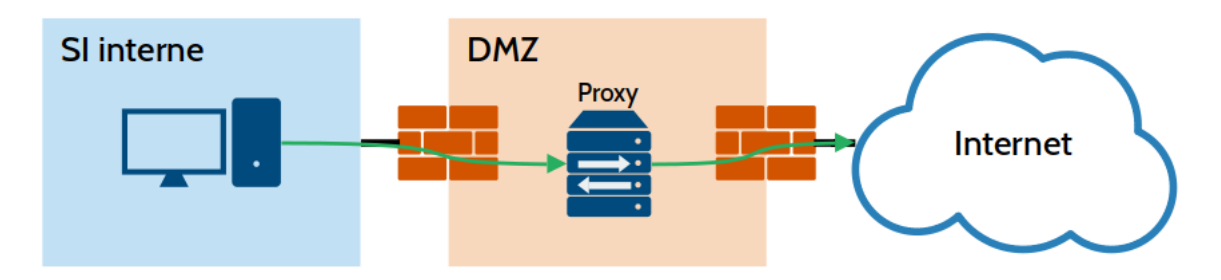

FIGURE  $10 -$  Le trafic depuis le SI interne passe par le proxy

Il est crucial pour la sécurité de votre SI que les éléments situés en DMZ ne puissent pas requêter directement l'annuaire situé dans le SI interne. Vous pouvez pour résoudre cela :

- Créer une copie minimaliste et en lecture seule de l'annuaire interne  $(fig. 11)$  $(fig. 11)$ .
- Créer un serveur proxy entre vos services et l'annuaire
- Créer un serveur proxy en charge de l'authentification au sein de votre SI interne pour les services en DMZ nécessitant une authentification

<span id="page-23-2"></span>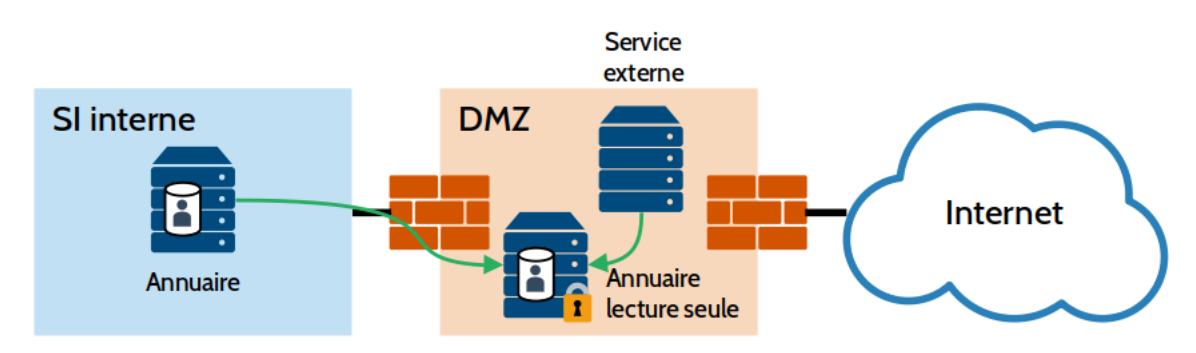

Figure 11 – Création d'une copie lecture seule de l'annuaire

Vous pouvez découper votre DMZ en plusieurs zones remplissant différentes fonctions (fig. [12\)](#page-24-0). On peut retrouver :

- 1. La zone d'accès interne avec le serveur proxy et le filtrage depuis et vers la zone interne
- 2. La zone des services internes avec le résolveur DNS (voir plus loin) et la copie d'annuaire pour le proxy
- 3. La zone des services exposés sur Internet
- 4. La zone des services relais comporte la rupture des flux, l'analyse du trafic depuis et vers Internet, les terminaisons VPN, les proxy Web et le relais de messagerie (voir plus loin).
- 5. La zone d'accès externes en charge du filtrage du trafic

Il est recommandé de séparer ces différentes zones par des pare-feu et d'utiliser des commutateurs dédiés au sein de chaque zone (ou à défaut, des VLAN différents).

<span id="page-24-0"></span>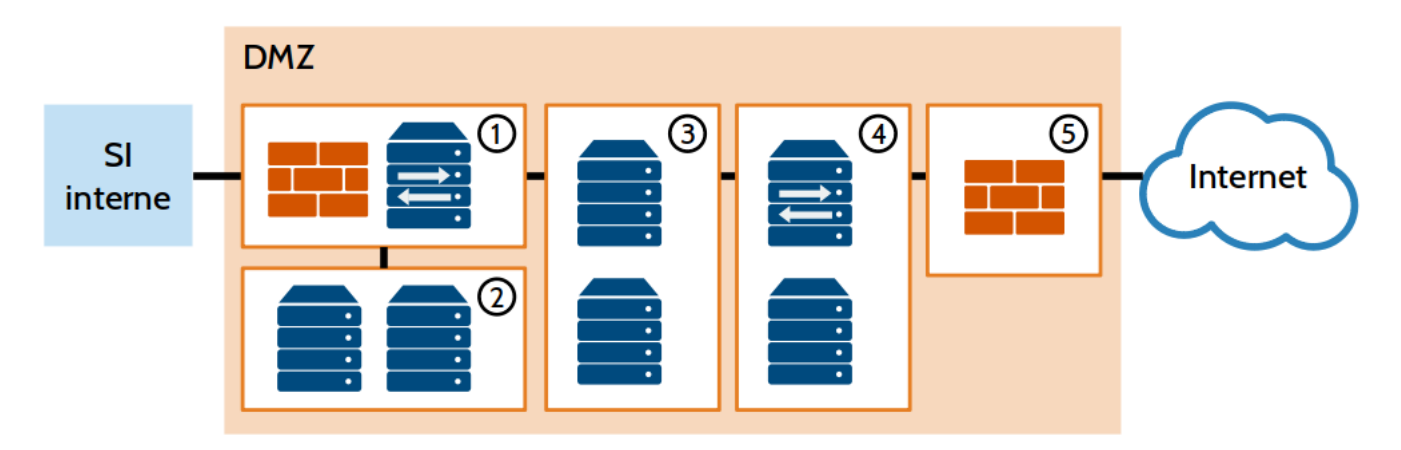

Figure 12 – Découpage de la DMZ en plusieurs zones

Les clients internes du SI ne doivent pas être en mesure de requêter de serveur DNS autre que celui du SI interne dédié aux domaines locaux. Seul le serveur proxy doit être en mesure de requêter un résolveur DNS placé dans la DMZ (fig. [13\)](#page-24-1).

<span id="page-24-1"></span>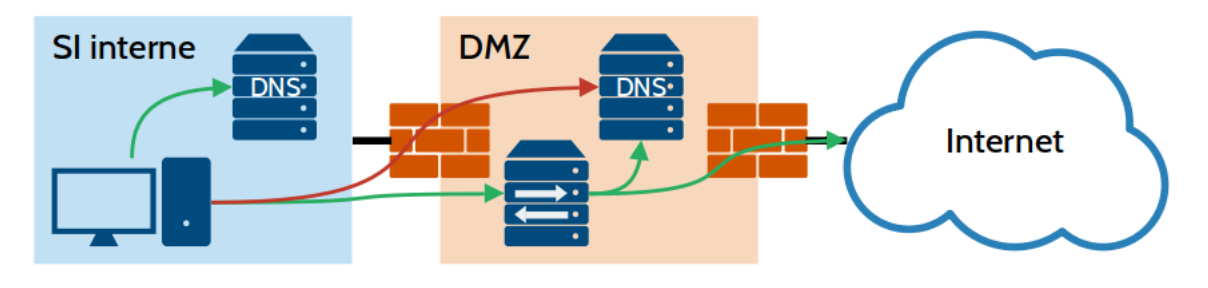

Figure 13 – Détail des requêtes DNS

Dans le cas d'une organisation comprenant plusieurs sites, chaque site doit disposer de sa DMZ propre. L'interconnexion VPN entre les différents sites, un cloud privé ou tout autre service étant interconnecté via Internet ne doit pas aboutir dans le SI interne, mais dans la DMZ comme un flux provenant de l'extérieur, dans la zone des services relais. Si les différents sites accèdent à Internet, s'assurer que la politique de sécurité est homogène *(fig. [14\)](#page-25-0)*.

<span id="page-25-0"></span>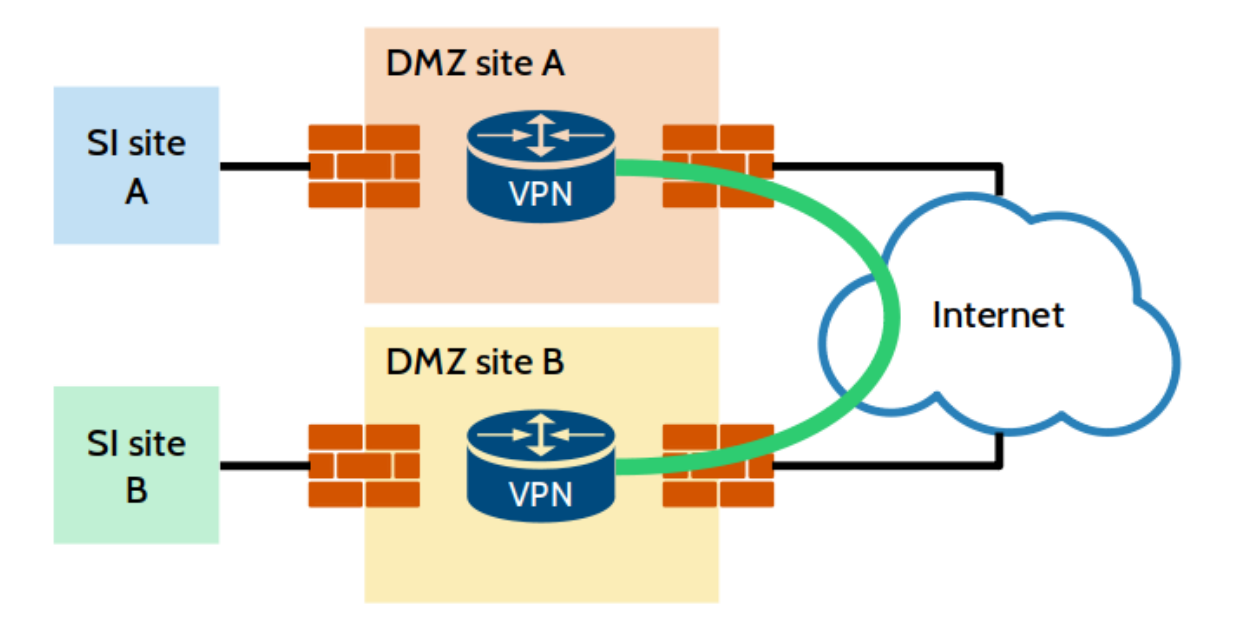

Figure 14 – Mise en œuvre d'un VPN multisite

Les routeurs, hors du routeur d'interconnexion vers Internet, doivent être configurés statiquement et ne doivent pas permettre l'usage des protocoles de routage dynamique (RIP, OSPF, etc.). Les pare-feu doivent être configurés pour ignorer les paquets et non les refuser. Configurez l'ensemble des services afin qu'ils communiquent le moins d'informations possibles sur votre infrastructure. Chaque personne se voit attribuer un compte nominatif et personnel (pas de comptes génériques). Centralisez les journaux de vos équipements dans un serveur unique renforcé.

Pour les services Web, des proxy inverses doivent être mis en place pour assurer l'authentification des accès, le chiffrement de la communication, le contrôle d'accès, la journalisation, etc. (fig. [15\)](#page-25-1)

<span id="page-25-1"></span>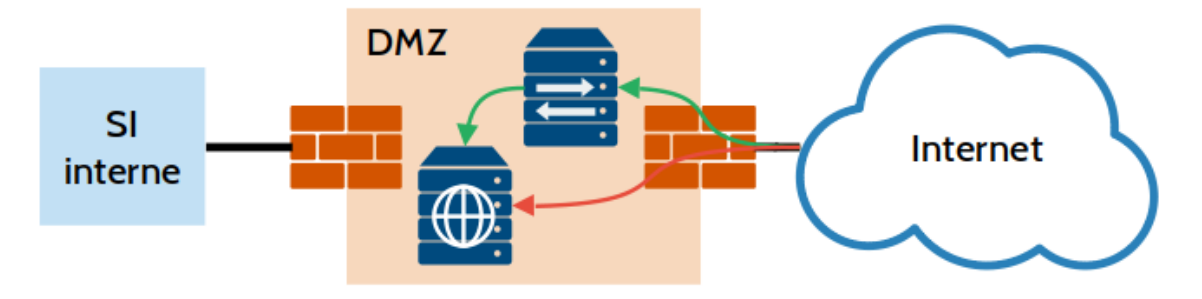

FIGURE 15 – Mise en œuvre d'un proxy applicatif

Pour les services de messagerie, le Mail Transfer Agent (MTA, serveur d'envoi) et le Mail Delivery Agent (MDA, serveur stockant les boîtes de messagerie) doivent être séparés. Le MTA doit être placé dans la zone des services relais alors que le MDA doit être situé dans le SI interne. Le MTA doit analyser et filtrer les messages entrant et sortants (spam, virus, etc.). Éviter le déploiement d'un service Webmail qui engendrerait un flux jusque dans le SI interne (fig. [16\)](#page-26-0). Seuls les protocoles chiffrés doivent être utilisables par les clients (SMTPS, IMAPS et POPS). Comme vu pendant le cours de services réseaux avancés, déployez le SPF, DKIM, DMARC et DNSSEC.

<span id="page-26-0"></span>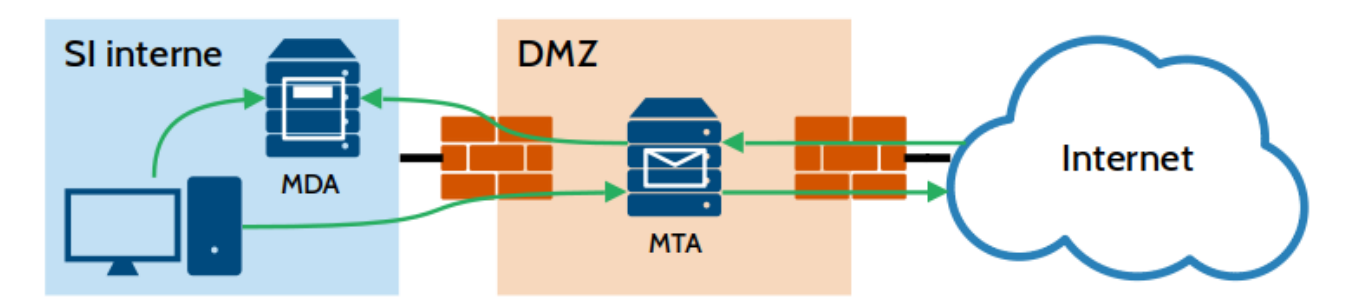

Figure 16 – Architecture d'un service mail avec une DMZ

#### **Exercice 5**

Concevez une architecture sécurisée intégrant les services suivants et tracez les flux autorisés :

- Annuaire LDAP
- Serveur Web destiné à l'usage interne uniquement
- Serveur Web exposé sur Internet
- Serveur proxy authentifié avec LDAP
- Service de messagerie (serveur IMAP, SMTP et webmail authentifié avec LDAP)
- Serveur VPN authentifié avec LDAP

<span id="page-26-1"></span>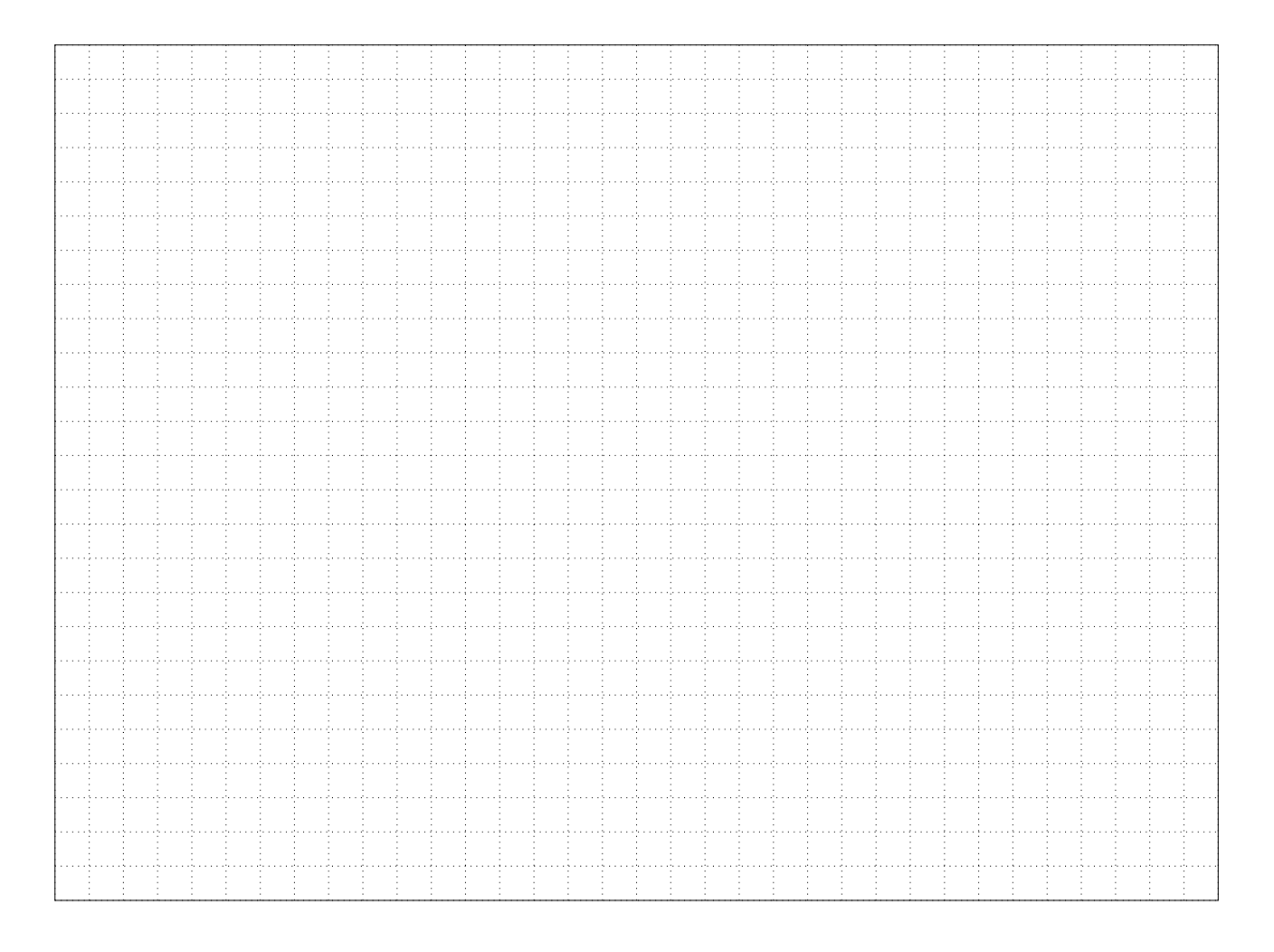

#### **11 Sécurisation des services réseaux**

Au-delà des durcissements à réaliser sur votre réseau, ainsi que sur le système d'exploitation, des opérations sont à effectuer sur les services s'exécutant sur vos serveurs :

- **Effectuer régulièrement les mises à jour** Les mises à jour publiées par les différents éditeurs corrigent des failles et apportent des améliorations de sécurité. Il est primordial d'appliquer régulièrement les mises à jours de système d'exploitation, ainsi que des logiciels installés sur le serveur.
- **Supprimer ou désactiver tout ce qui est inutile** Afin de réduire la surface d'attaque, il est nécessaire de désactiver et supprimer tout ce qui n'est pas strictement nécessaire au bon fonctionnement du serveur. Tout service, fichier, application superflu offrent une surface d'attaque potentielle à un attaquant. Par exemple, une interface graphique sur un serveur Linux est superflu. N'activer que les modules de vos services qui sont nécessaires.
- **Changer le port d'écoute quand cela est possible** À part pour les services exposés aux utilisateurs (internes ou externes), il est recommandé de changer le port d'écoute par défaut des services. Cela est notamment vrai pour SSH, qui est particulièrement ciblé par les attaquants.
- **Limiter les interfaces et adresses d'écoute** Lorsqu'un service n'est utilisé que par un réseau spécifique, comme le réseau interne ou en rebouclage du serveur, il est recommandé de limiter l'écoute des services aux adresses IP autorisées et aux interfaces sur lesquelles les requêtes légitimes arrivent.
- **Installer fail2ban** Cet outil analyse les journaux des services et bloque les attaques en force brute. Il est rapide à installer, facile à configurer et apporte une protection supplémentaire.
- **Ne pas exécuter les services en root** En cas de corruption d'un service, il convient de limiter le champ d'action de l'attaque en exécutant les services réseaux avec des comptes techniques n'ayant accès qu'à ce qui est nécessaire pour fonctionner. L'usage du compte root pour l'exécution des services réseaux est à proscrire.
- **Isoler les services sur des machines séparées** Pour limiter la propagation d'une attaque, il convient d'isoler les services réseaux sur des machines (virtuelles ou physiques). À défaut, l'usage de conteneurs permet d'apporter une meilleure isolation que d'exécuter directement tous les services sur une machine unique.
- **Forcer le chiffrement des communications** Pour sécuriser les communications entre les clients et le serveur, il est primordial d'activer le chiffrement des communications et de désactiver la version non chiffrée. Pour HTTP, il est possible de paramétrer le serveur Web pour rediriger le trafic vers HTTPS. Pour Apache, cela se configure comme suit :

```
Rewrite Engine On
RewriteCond %{SERVER_NAME} \equiv votre domaine>
Rewrite Rule \hat{ } https://%{SERVER_NAME}%{REQUEST_URI} [END, NE, R=
   permanent]
```
**Appliquer une politique de moindre habilitation** Chaque utilisateur peut être, volontairement ou non, source d'une attaque (connexion à partir d'un poste infecté, erreurs, acte malveillant).

Ainsi, il convient d'habiliter les utilisateurs uniquement aux services auxquels ils ont besoin. Il ne faut pas confondre besoin et envie : un utilisateur peut dire avoir besoin d'un service, il faut alors vérifier la nécessité de l'habilitation demandée avant de la lui accorder. Une fois qu'un utilisateur n'a plus besoin des habilitations (mutation, départ, etc.), il est primordial de les lui retirer.

- **Journaliser les événements sur un serveur de journalisation** Lors de la compromission d'un service, ce dernier conservera trace dans les journaux. Ainsi, il convient d'activer la journalisation des services et faire une copie des journaux vers un serveur de journalisation dédié et correctement sécurisé.
- **Sécuriser l'accès physique aux serveurs** Lorsqu'un attaquant a un accès physique au serveur, il est très aisé pour lui d'effectuer une action malveillante dessus. Il convient alors d'isoler physiquement les serveurs dans un local dédié, fermé et sécurisé et dont les accès sont attribués aux seules personnes ayant nécessité de pénétrer dans le local. Un serveur ne doit en aucun cas être mutualisé avec un poste utilisateur.
- **Mettre en place une supervision des services** Il est nécessaire de surveiller le bon fonctionnement des services réseaux, ainsi que la bonne santé des serveurs les exécutant. Pour cela, une solution de supervision, qui indiquera en temps réel toute anomalie afin de réagir le plus rapidement possible, sera mise en place.

#### <span id="page-28-0"></span>**12 Pour aller plus loin**

De nombreux guides, fournis par l'Agence Nationale de la Sécurité des Systèmes d'Information, expliquent plus en détails comment installer et configurer les différents composants d'un réseau d'entreprise de manière sécurisée.

Les guides sont disponibles ici : <https://www.ssi.gouv.fr/entreprise/bonnes-pratiques>

#### <span id="page-29-0"></span>**Travaux pratiques**

Les travaux pratiques, présentés ici, sont des mises en situation analogue aux demandes qui seront susceptibles de vous être proposées lors de votre vie professionnelle.

Ce sujet se déroule sur l'ensemble des séances de TP pendant lesquelles vous serez mis en autonomie.

Le livrable demandé est une documentation qui doit mentionner les diverses étapes qui vous ont menés au résultat et doit permettre à une tierce personne de mettre en œuvre et exploiter votre solution en se basant uniquement sur votre compte-rendu (telle une recette de cuisine). Il doit être aussi complet et clair que possible, il s'agit d'une documentation destinée à l'entreprise pour laquelle vous travaillez. Elle doit être réutilisable et permettre de comprendre les étapes que vous avez suivies.

Lorsque le choix d'une solution technologique vous est demandé, justifiez ces choix que vous avez faits. Ceux-ci doivent être étayés par des arguments factuels afin de répondre aux besoins et d'assurer la maintenabilité de l'infrastructure que vous déployez.

Des documentations vous permettant de réaliser ces travaux pratiques sont disponibles en annexes, mais celles-ci possèdent des éléments superflus et manquants pour mener à bien les tâches demandées. Lorsque vous utilisez des documentations provenant de sources externes, mentionnez ces sources. Justifiez votre choix.

Le barème se répartit comme suit :

- 10 points sur le bon fonctionnement de la solution proposée. Cette note est individuelle, c'est à dire que chacun doit réaliser les opérations sur la machine virtuelle fournie. Elle est déterminée en fonction du résultat des tests automatiques fournis.
- 10 points sur la qualité du rapport rendu. Cette note est commune au binôme de TP et sanctionne la clarté des explications, la pertinence des choix techniques et le niveau de détails proposés. La note se compose ainsi :
	- 5 points sur le bon fonctionnement de la solution documentée. Celle-ci doit être cohérente avec l'installation effectuée sur les machines virtuelles.
	- 2 points pour sanctionner la pertinence des choix techniques effectués et leur justification.
	- 2 points sur la clarté du rapport, sa lisibilité, le soin apporté à sa rédaction.
	- 1 point sur la présence de sources et la description du contexte dans le compte-rendu.

#### **Sujet 1 : Pare-feu et serveur proxy**

<span id="page-30-0"></span>La société Pelletier Éditions est spécialisée dans l'impression et la distribution de livres. Elle souhaite sécuriser l'accès à Internet aux usagers de son SI interne. Pour cela, elle fait appel à vous afin de mettre en œuvre un serveur proxy par lequel le trafic sortant du SI interne sera forcé de transiter. Le domaine est pelletiereditions.fr

Votre machine virtuelle possède deux interfaces :

- eth0 : Interface connectée à la DMZ et à Internet. L'adresse est obtenue via DHCP dans la plage d'adresse 10.50.0.0/16.
- eth1 : Interface connectée au SI interne. L'adresse est obtenue via DHCP dans la plage d'adresse 10.60.0.0/16.

L'authentification des utilisateurs du proxy se fera depuis le serveur LDAP de l'entreprise. Celui-ci est hébergé sur 10.50.255.254. Les utilisateurs sont stockés dans

ou=Utilisateurs,dc=pelletiereditions,dc=fr. Le compte utilisé pour interroger l'annuaire est cn=proxy,dc=pelletiereditions,dc=fr dont le mot de passe est tprezo.

Seuls les domaines suivants seront autorisés par le proxy :

- deb.debian.org
- security.debian.org
- fr.wikipedia.org
- intranet.pelletiereditions.fr

Les flux suivants doivent être paramétrés dans le pare-feu nftables :

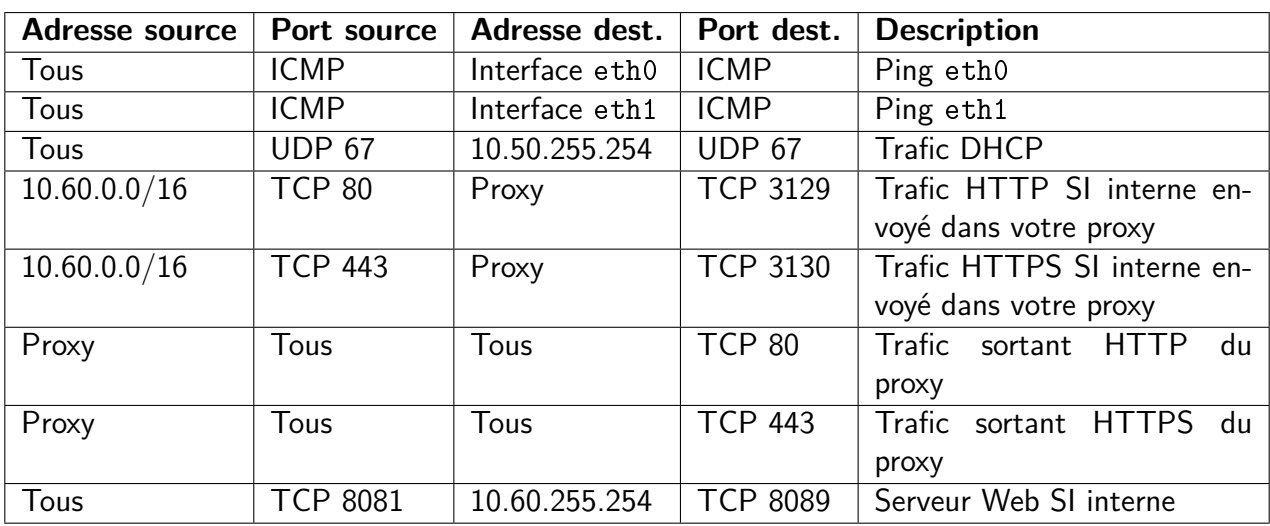

#### **Sujet 2 : Le VPN**

L'entreprise Iris Architectes est un bureau d'architecture en bâtiment basé à Beaune. Pour offrir une meilleure qualité de vie à ses salariés, elle veut mettre en place la possibilité de télétravailler. La solution de VPN OpenVPN a été retenue.

L'authentification des utilisateurs du proxy se fera depuis le serveur LDAP de l'entreprise. Celui-ci est hébergé sur 10.50.255.254. Les utilisateurs sont stockés dans ou=Utilisateurs,dc=irisarchi,dc=com. Le compte utilisé pour interroger l'annuaire est cn=vpn,dc=irisarchi,dc=com dont le mot de passe est tprezo. Les clefs TLS devront être générées aléatoirement et communiquées au client.

Le VPN doit permettre l'accès au réseau 10.50.0.0/16 et doit écouter sur le port UDP 1194. Le port TCP 80 doit être ouvert sur le pare-feu.

Pour faciliter la distribution de la configuration OVPN aux utilisateurs, une API devra être développée sur votre serveur. Cette API recevra en paramètre GET le nom d'utilisateur dans le champ user. La réponse devra être un fichier JSON contenant les éléments suivants :

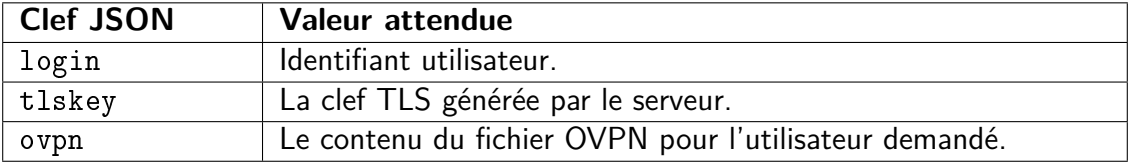

Appel d'API avec un utilisateur existant dans le LDAP :

```
GET /? user=pdubois
HTTP/1.0 201 Created
Content-Type: application/json
{"login":"pdubois","tlskey":"<mot de passe de la clef TLS>","ovpn
   ":"<contenu du fichier OVPN>"}
```
Appel d'API avec un utilisateur n'existant pas dans le LDAP :

<span id="page-31-0"></span>GET  $/?$  user=invaliduser HTTP/1.0 404 Not Found

Si l'API est rappelée pour un utilisateur pour lequel des clefs ont déjà été générées, les anciennes clefs doivent être détruites et de nouvelles clefs doivent être régénérées.

#### **Sujet 3 : L'infrastructure de clefs publiques**

La société Papin Énergies est une multinationale de production d'électricité, de biogaz et d'hydrogène. Son infrastructure informatique est très grande et elle souhaite centraliser et automatiser la distribution des certificats TLS utilisés dans ses serveurs internes. Vous devrez mettre en place une infrastructure à clefs publiques. Les certificats devront utiliser le chiffrement RSA 2048 bits et être valables pendant 730 jours.

Pour faciliter la distribution des certificats aux projets, une API devra être développée sur votre serveur. Cette API recevra en paramètre GET les éléments suivants :

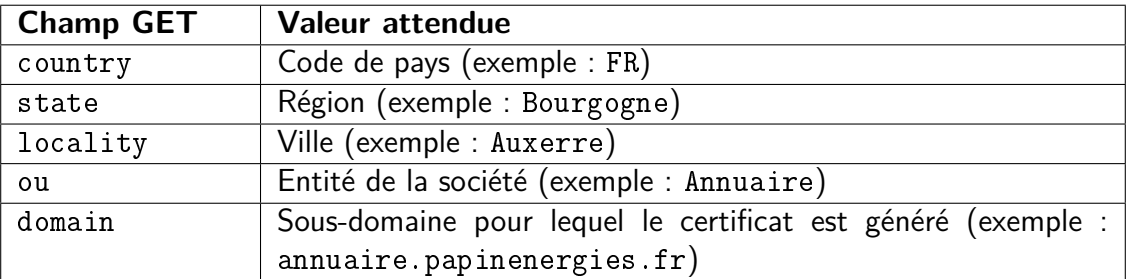

Le certificat doit être retourné dans le corps de la page, avec les en-tête adaptées :

```
GET /? country=FR& state=Bourgogne& locality=Auxerre&ou=Annuaire&domain
  =annuaire. papinenergies. fr
```

```
HTTP/1.0 201 Created
Content-Type: application /x-x509-user-cert
     −−−−−BEGIN CERTIFICATE−−−−−
<contenu du certificat >
    −−−−−END CERTIFICATE−−−−−
     −BEGIN PRIVATE KEY−−−−−−−
\leqcontenu de la clef privée générée>
    −−END PRIVATE KEY−−
```
<span id="page-32-0"></span>Lors de la génération du certificat, le champ Organization Name doit être "Papin Energies" et le champ domain doit être un sous-domaine du domaine "papinenergies.fr". Si le domaine renseigné lors de l'appel de l'API n'est pas conforme, l'API doit retourner l'erreur 403 Forbidden.

#### **Création d'un serveur proxy filtrant Squid**

<span id="page-33-0"></span>Sources de la documentation :

- <https://elatov.github.io/2019/01/using-squid-to-proxy-ssl-sites/>
- <https://grumpytechie.net/2020/02/25/adding-custom-root-ca-certificates-to-debian/>

Procédure validée sur Debian 11.

Documentation disponible en ligne : [https: // antoinepernot. fr/ articles/ proxy-filtrant](https://antoinepernot.fr/articles/proxy-filtrant)

#### **Présentation du projet**

Nous allons réaliser un proxy interceptant les communications entre un réseau local et Internet. Dans cette documentation, il filtrera certains domaines et certaines URL, notamment les sites pour adultes et les régies publicitaires.

La machine utilisée possédera deux cartes réseau :

**enp0s3** Connectée sur Internet et dont l'adresse IP est obtenue via DHCP **enp0s8** Connectée sur le réseau local et dont l'adresse IP est 10.50.0.1

Notre machine agira comme routeur pour les appareils situés sur le réseau local.

#### **Installation des paquets**

Nous allons installer Squid avec support HTTPS, iptables et les serveurs DHCP et DNS :

```
| apt −y install squid −openssl nftables
```
#### **Configuration du système**

Nous allons configurer l'interface réseau enp0s8. Pour cela, nous modifions le fichier **/etc/network/interfaces** :

```
auto lo
iface lo inet loopback
auto enp0s3
iface enp0s3 inet dhcp
auto enp0s8
iface enp0s8 inet static
        address 10.50.0.1
        netmask 255.255.0.0
```
Appliquer ce changement :

service networking restart

Il faut permettre au serveur de transmettre les paquets reçus et d'agir comme un routeur. Pour cela, modifier la ligne suivante dans **/etc/sysctl.conf** :

```
net .ipv4 .ip_{or} forward=1
```
Appliquer ce changement :  $|s$  y s c t  $|$   $-p$ 

Nous allons créer les règles de pare-feu permettant de forcer le trafic entrant depuis l'interface enp0s8 vers le proxy en modifiant le fichier **/etc/nftables.conf**. Adapter selon les autres services déjà installés :

**Pensez à créer une règle pour SSH si vous utilisez ce service pour configurer votre serveur. Ne vous enfermez pas dehors !**

```
\#!/ usr / sbin / nft -f
flush ruleset
table inet tableinet {
   chain input \{type filter hook input priority filter; policy drop;
      iifname lo accept
      iifname enp0s8 udp dport 67 accept
      iifname enp0s8 udp dport 53 accept
      iifname enp0s8 tcp dport 3129 accept
      iifname enp0s8 tcp dport 3130 accept
      ct state \{ established, related \} accept
   }
   chain forward \{type filter hook forward priority filter; policy drop;
        iifname enp0s8 tcp dport 3129 accept
      iifname enp0s8 tcp dport 3130 accept
      iifname enp0s8 tcp dport 3310 accept
      iifname enp0s8 tcp dport 389 accept
      iifname enp0s8 udp dport 53 accept
      iifname enp0s8 udp dport 67 accept
   }
   chain output \{type filter hook output priority filter;
   }
   chain prerouting \{type nat hook prerouting priority dstnat;
        iifname enp0s8 tcp dport 80 redirect to 3129
      iifname enp0s8 tcp dport 443 redirect to 3130
   }
   chain postrouting \{type nat hook postrouting priority srcnat;
   }
}
```
Activer et redémarrer nftables :

```
system ctl enable nftables . service
system ctl restart nftables. service
```
#### **Création du script de renouvellement des listes noires**

Créer le répertoire qui contiendra les listes noires :

```
mkdir / etc/squid/blacklist
chown -R proxy: proxy /etc/squid/blacklist
```
La liste noire des sites pour adultes provient de l'Université de Toulouse 1 Capitole et la liste des régies publicitaires est hébergée sur <https://pgl.yoyo.org/adservers/>.

Créer le script en charge de la mise à jour des listes noires **/opt/refresh-blacklist** :

```
\#! / \mathsf{bin} / \mathsf{bash}wget -O /etc/blacklist/ads https://pgl.yoyo.org/adservers/serverlist
    . php? h ostform at =nohtml\&show intro=0\&mimetype=plaintext
wget -O /tmp/adult .tar .gz ftp ://ftp .ut-capitole .fr/pub/reseau/cache/
   squidguard contrib/adult.tar.gz
cd /tmp
tar z \times vf /tmp/ ad ult . tar . gz
cp - R /tmp / adult / etc / blacklist /rm /tmp/ a d u l t t . t a r . g z
service squid reload
```
Configurer cron pour mettre à jour les listes noires toutes les nuits à 2 heures du matin. Pour cela, exécuter la commande suivante :

 $\vert$  crontab  $-e$ 

Ajouter la configuration suivante :

```
\begin{array}{|l|l|} 0 & 2 & * & * & \text{bash} \end{array} / opt / refresh -blacklist
```
Exécuter le script de renouvellement des listes noires :

```
|bash /opt/refresh−blacklist
```
#### **Configuration de Squid**

Squid intervenant comme intermédiaire entre le client et le serveur, l'interception des communications HTTPS impose à Squid de générer les certificats SSL pour les domaines contactés.

Nous allons créer la base de données des certificats SSL de Squid :

```
/usr/lib/squid/security_file_certgen -c -s /var/spool/squid/ssl_db -
  M 4MB
chown -R proxy: proxy /var/spool/squid
```
Sauvegarder la configuration par défaut de Squid et effacer la configuration :

```
cp / etc/squid/squid.conf / etc/squid/squid.conf.bak
echo ' > /etc/squid/squid.conf
```
Créer la configuration de Squid pour analyser le trafic de manière transparente en bloquant les URL et les domaines renseignés dans des fichiers de listes noires. Pour cela, on édite le fichier de configuration **/etc/squid/squid.conf** :

```
http__port 3128http_port 3129 transparent
https port 3130 intercept ssl -bump cert =/etc/squid/cert/
  squid_proxyCA . pem generate-host-certificates=on
sslcrtd _program /usr/lib/squid/security _file _certgen -s /var/spool/
  squid /ssl db -M 4MB
ssl_bump bump all
ssl_bump peek all
acl purge method PURGE
http access allow purge localhost
http_access deny purge
coredump\_dir / var/spool/squidrefresh pattern ^{\sim}ftp: 1440 20% 10080
refresh  pattern \hat{ } gopher: 1440 0% 1440
refresh _pattern -i \frac{1}{2} (/ cgi-bin /|\?) 0 0% 0
refresh pattern (Release | Packages( . g z ) *) \ 0 20% 2880
refresh_pattern . 0 20% 4320
acl Safe_ports port 80 \# http
acl Safe_ports port 443 \# https
acl CONNECT method CONNECT
acl adult dstdomain "/etc/blacklist/adult/domains"
acl adult url_regex "/etc/blacklist/adult/urls"
acl ads dstdomain "/etc/blacklist/ads"
http_access deny ! Safe_ports
http access allow CONNECT
http_access deny manager
http_access allow localhost
http_access deny adult
http_access deny ads
http_access allow all
```
Créer le certificat de l'autorité de certification de Squid :

```
mkdir -p /etc/squid/cert/
openssl req -new -days 3650 -newkey rsa:4096 -sha256 -nodes -x509 -
   k e yout / etc/squid / cert/squid_proxyCA .pem -out / etc/squid/cert/
   squid_p roxyCA . pem
chown -R proxy: proxy /etc/squid/cert/
chmod 0400 /etc/squid/cert/squid_proxyCA.pem
```
Ajouter le certificat de l'autorité de certification de Squid dans le magasin des autorités de certifications reconnues :

```
mk dir -p /usr/local/share/ca-certificates
openssl x509 -inform PEM -in /etc/squid/cert/squid_proxyCA .pem -out
   /usr/local/share/ca-certificates/squid_proxyCA.crt
upda te−ca−c er tificates
```
Redémarrer le service Squid :  $|$  service squid restart

#### **Installation du certificat de l'autorité de certification sur les clients**

Sur le client, copier le fichier **/usr/local/share/ca-certificates/squid\_proxyCA.crt** situé sur le serveur dans le répertoire **/usr/local/share/ca-certificates/** du client.

Mettre à jour le magasin des certificats :

<span id="page-37-0"></span>|update−ca−certificates

#### **Serveur OpenVPN avec intégration LDAP**

Sources de la documentation :

- <https://wiki.debian.org/OpenVPN>
- <https://tinyurl.com/jeu2x3fs>
- <https://kifarunix.com/configure-openvpn-ldap-based-authentication/>

Procédure validée sur Debian 11.

Documentation disponible en ligne : [https: // antoinepernot. fr/ articles/ openvpn](https://antoinepernot.fr/articles/openvpn)

#### **Présentation du projet**

Nous allons mettre en œuvre, ici, un serveur OpenVPN utilisant des clefs TLS et authentifiant les utilisateurs avec un annuaire OpenLDAP.

#### **Pré-requis**

Pour la création d'un annuaire OpenLDAP, reportez-vous à la documentation spécifique : [https:](https://antoinepernot.fr/articles/installation-openldap-nfs) [//antoinepernot.fr/articles/installation-openldap-nfs](https://antoinepernot.fr/articles/installation-openldap-nfs)

Pour la suite de cette documentation, les utilisateurs sont stockés dans ou=Utilisateurs,dc=mondomaine,dc=local. Les serveurs VPN et LDAP ont respectivement pour adresse IP 10.50.0.1 et IP 10.50.0.2. Notre zone réseau VPN sera 10.99.0.0/24. Le réseau a accéder via le VPN est le 192.168.1.0/24.

#### **Installation et initialisation d'OpenVPN**

Installer les paquets OpenVPN, ainsi que le serveur DNS utilisé par la zone réseau VPN :

apt-get install openvpn openvpn-auth-Idap bind9 nftables

Nous allons configurer l'interface réseau enp0s8. Pour cela, nous modifions le fichier **/etc/network/interfaces** :

```
auto lo
iface lo inet loopback
auto enp0s3
iface enpOs3 inet static
        address 10.50.0.1
        netmask 255.255.0.0
```
Appliquer ces changements :

service networking restart

Autoriser le trafic vers le serveur VPN et en loopback en modifiant le fichier **/etc/nftables.conf**. Adapter selon les autres services déjà installés :

**Pensez à créer une règle pour SSH si vous utilisez ce service pour configurer votre serveur. Ne vous enfermez pas dehors !**

```
\#!/ usr / sbin / nft -f
flush ruleset
table inet tableinet {
   chain input \{type filter hook input priority filter; policy drop;
      iifname lo accept
      iifname tun0 accept
      ip protocol icmp accept
      udp dport 1194 accept
      ct state \{ established, related \} accept
   }
   chain forward \{type filter hook forward priority filter;
   }
   chain output \{type filter hook output priority filter;
   }
   chain prerouting \{type nat hook prerouting priority dstnat;
   }
   chain postrouting \{type nat hook postrouting priority srcnat;
      ma sque rade
   }
}
```
Activer et redémarrer nftables :

s v st e m c t l e n a b l e n f t a b l e s . s e r v i c e system ctl restart nftables. service

Il faut permettre au serveur de transmettre les paquets reçus et d'agir comme un routeur. Pour cela, modifier la ligne suivante dans **/etc/sysctl.conf** :

 $net .ipv4 .ip_{error}$ 

Appliquer ce changement :

 $|syst1 - p|$ 

On initialise la PKI du VPN. Vous pouvez retirer l'option nopass pour définir un mot de passe pour le certificat de la CA :

```
make-cadir /etc/openvpn/easy-rsa/
./easyrsa init-pki
./easyrsa build-ca nopass
./easyrsa build-server-full server nopass
```
Générer les paramètres DH :

|./easyrsa gen—dh

Générer la clef d'authentification TLS :

|openvpn –−genkey secret /etc/openvpn/server/ta.key

#### **Paramétrage de l'authentification d'OpenVPN**

Créer le répertoire qui accueillera les paramètres d'authentification :

 $m k$ dir /etc/openvpn/auth

Créer le fichier de paramètres LDAP **/etc/openvpn/auth/ldap.conf** :

```
<LDAP>URL 1 \, \text{d}ap : / / 10.50.0.2\mathsf{BindDN} cn=lecture, dc=mondomaine, dc=local
   Password test
   Timeout 15
   TLSEnable no
   Follow Referrals no
</LDAP>< Authorization >BaseDN " ou=U tilis a teurs, dc=mondomaine, dc=local"
    S e a r c h Filter " \left( \& \left( \text{uid}=\&{0} \right) \right)"
   Require Group false
\langle / Authorization >
```
#### **Configuration d'OpenVPN**

Définir le fichier de configuration à charger avec systemd en éditant cette ligne dans **/etc/default/openvpn** :

AUTOSTART=" s e r v e r "

Créer la configuration d'OpenVPN dans **/etc/openvpn/server.conf**. Modifier la/les ligne(s) push "route x.x.x.x x.x.x.x" en fonction des zones réseau que vous souhaitez rendre accessibles depuis le VPN :

```
local 10.50.0.1
port 1194
proto udp
dev tun
ca /etc/openvpn/easy-rsa/pki/ca.crt
cert /etc/openvpn/easy-rsa/pki/issued/server.crt
key /etc/openvpn/easy-rsa/pki/private/server.key
dh / e t c / openvpn / ea sy−r s a / p k i / dh . pem
server 10.99.0.0 255.255.255.0
if config -pool-persist /var/log/openvpn/ipp.txt
push " route 192.168.1.0 255.255.255.0"
push "dhcp-option DNS 10.50.0.1"
keepalive 10 120
t ls -auth / etc / openvpn / server / ta. key
cipher AES-256-CBC
persist-key
persist-tun
status /var/log/openvpn/openvpn-status.log
verb 3
explicit -exit -notify 1
push " redirect -gateway def1"
client -to-client
p l u g in / u s r / l i b / openvpn / openvpn-auth-ld ap . so / etc / openvpn / auth / ld ap .
   c o nf
```
Créer la configuration pour les clients dans **/etc/openvpn/client.conf** :

c l i e n t dev tun proto udp remote  $10.50.0.1$  1194 resolv-retry infinite no bi n d persist-key persist –tun remote-cert-tls server cipher AES-256-CBC auth—user—pass verb 3

Créer le fichier de journal d'OpenVPN : | touch /var/log/openvpn/openvpn-status.log

Redémarrer le service :

service openvpn restart

#### **Création des clefs et de la configuration client**

Sur le serveur, créer les clefs pour le client (ici l'utilisateur pdubois). Ajouter nopass pour ne pas mettre de mot de passe à la clef TLS. Le mot de passe peut être passé en argument en ajoutant l'option passout=pass:MonMotDePasse :

```
cd / etc/openvpn/easy−rsa/
./easyrsa - batch build - client - full pdubois
```
Créer le fichier de configuration **pdubois.ovpn** qui sera communiqué au client :

```
cp / etc/openvpn/client.conf /tmp/pdubois.ovpn
echo "\langle ca \rangle" \gg /tmp/pdubois.ovpn
cat /etc/openvpn/easy-rsa/pki/ca.crt >> /tmp/pdubois.ovpn
echo "\langleca\rangle" \gg /tmp/pdubois.ovpn
echo "<< ert>" >> pdubois . ovpn
sed −n '/BEGIN CERTIFICATE/,/END CERTIFICATE/p' < /etc/openvpn/easy-
   rsa/pki/issued/pdubois. crt \gg /tmp/pdubois.ovpn
echo "\lt/cert>" \gt /tmp/pdubois.ovpn
echo "\langle key \rangle" \gg /tmp/pdubois.ovpn
cat /etc/openvpn/easy-rsa/pki/private/pdubois.key >> /tmp/pdubois.
   ovpn
echo "\langle key \rangle" \gg /tmp/pdubois.ovpn
echo "<tls-auth>" >> /tmp/pdubois.ovpn
sed -n '/BEGIN OpenVPN Static key V1/,/END OpenVPN Static key V1/p'
   < /etc/openvpn/server/ta.key > /tmp/pdubois.ovpn
echo "\langle t|s-auth\rangle" >> /tmp/pdubois.ovpn
```
Sur le client, installer OpenVPN et le plugin OpenVPN pour Network Manager et redémarrer :

apt install openvpn network–manager-openvpn network-manager-openvpngnome

Copier le fichier **pdubois.ovpn** sur le client et le charger dans Network Manager. Pour cela, modifier les connexions :

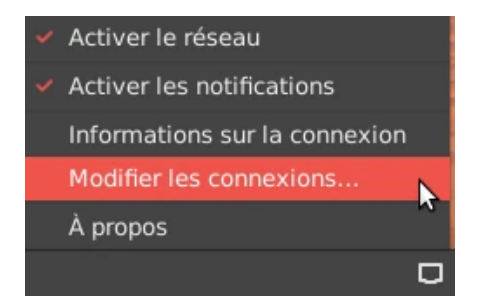

Ajouter une nouvelle connexion :

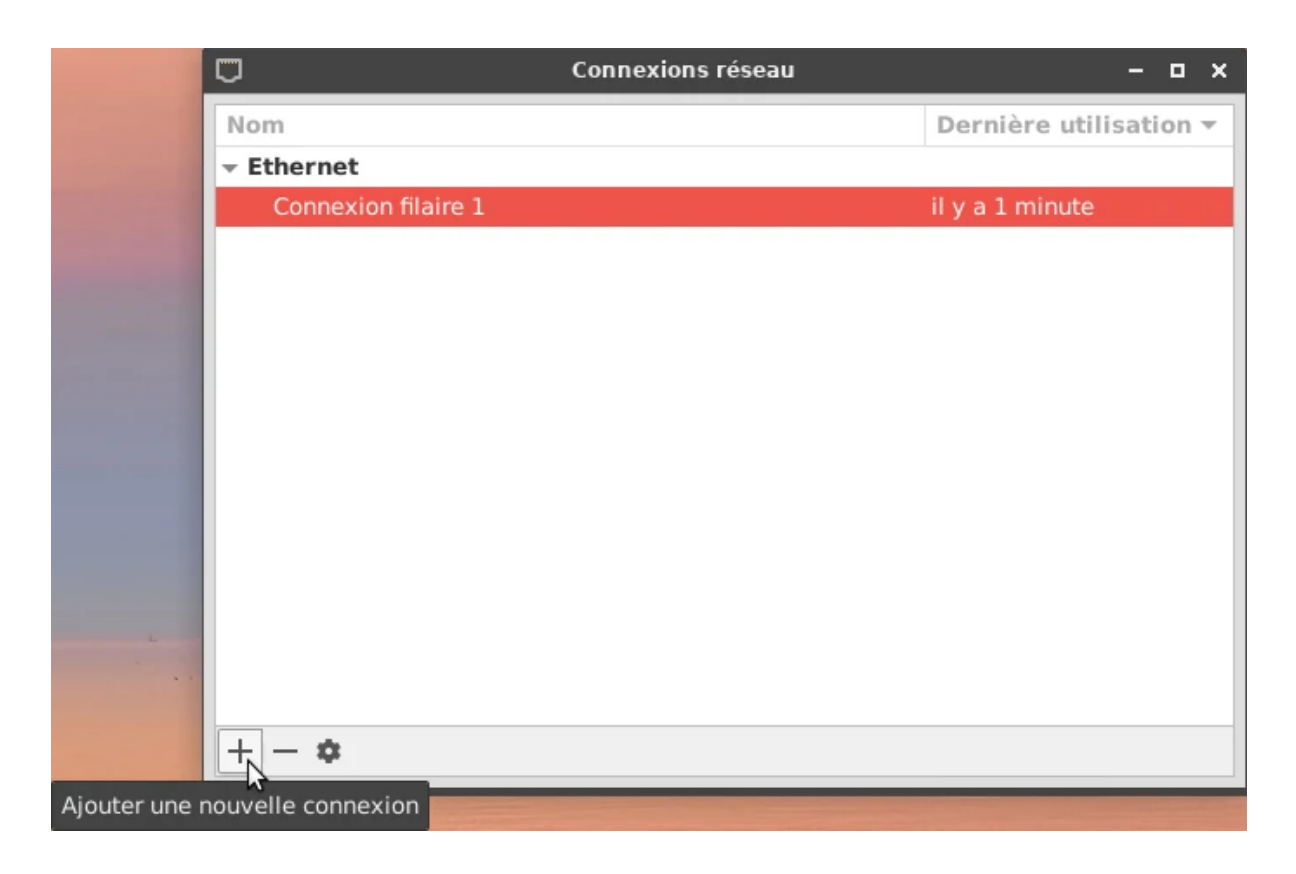

Sélectionner **Importer une configuration VPN enregistrée . . .** et sélectionner le fichier :

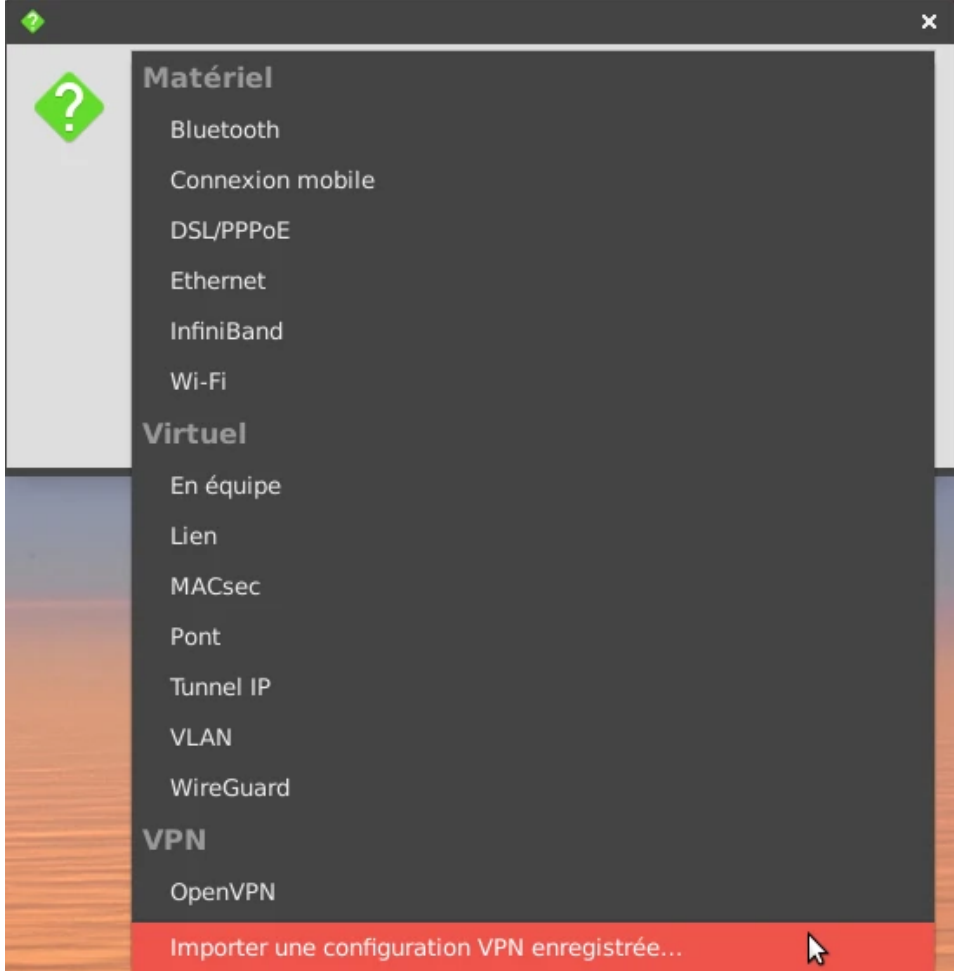

Modifier le nom de la connexion et saisir les identifiants :

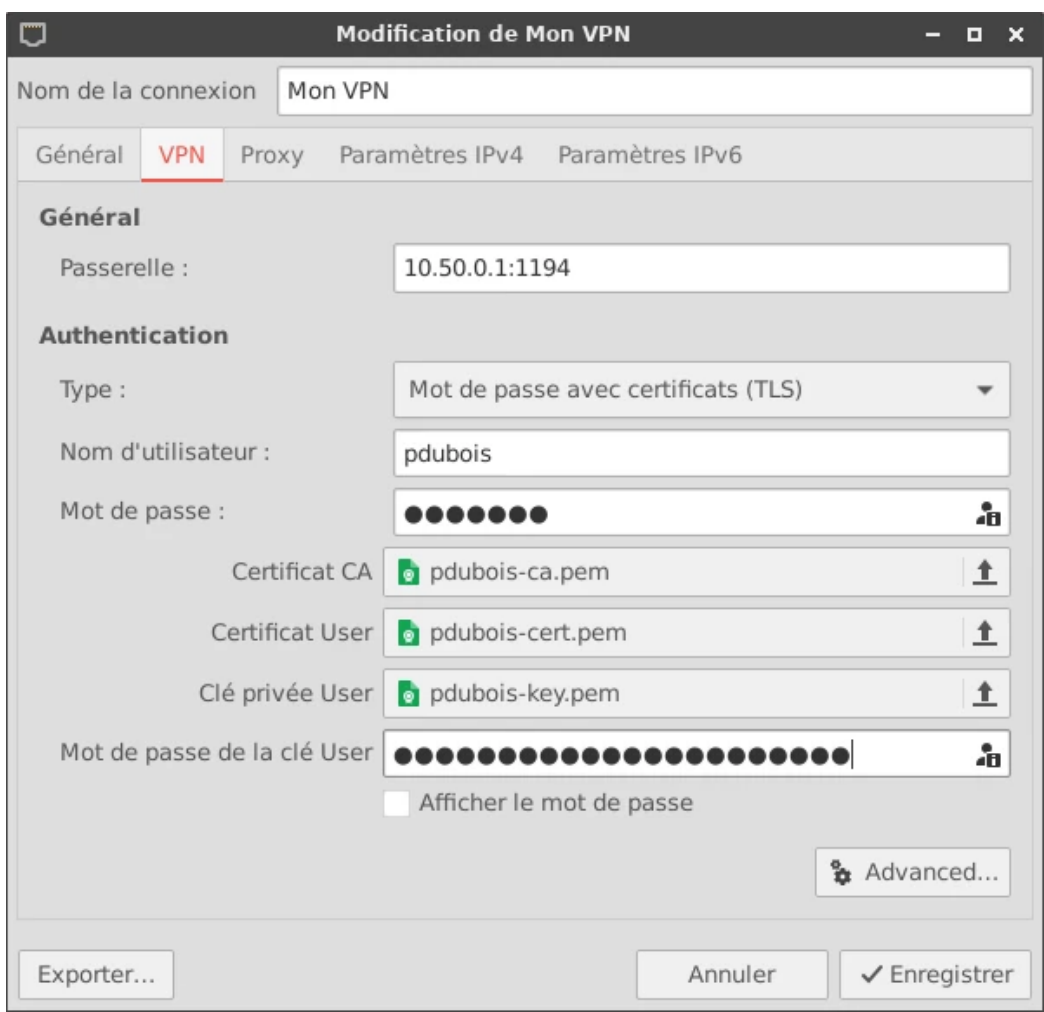

Valider et se connecter.

Pour se connecter sans interface graphique, exécuter la commande suivante :

|openvpn –−config pdubois.ovpn

#### **Révocation des clefs client**

Pour révoquer une clef client, exécuter les commandes suivantes :

Créer le fichier de configuration **pdubois.ovpn** qui sera communiqué au client :

```
cd / e t c / openvpn / ea sy−r s a /
./easyrsa —— batch revoke pdubois
```
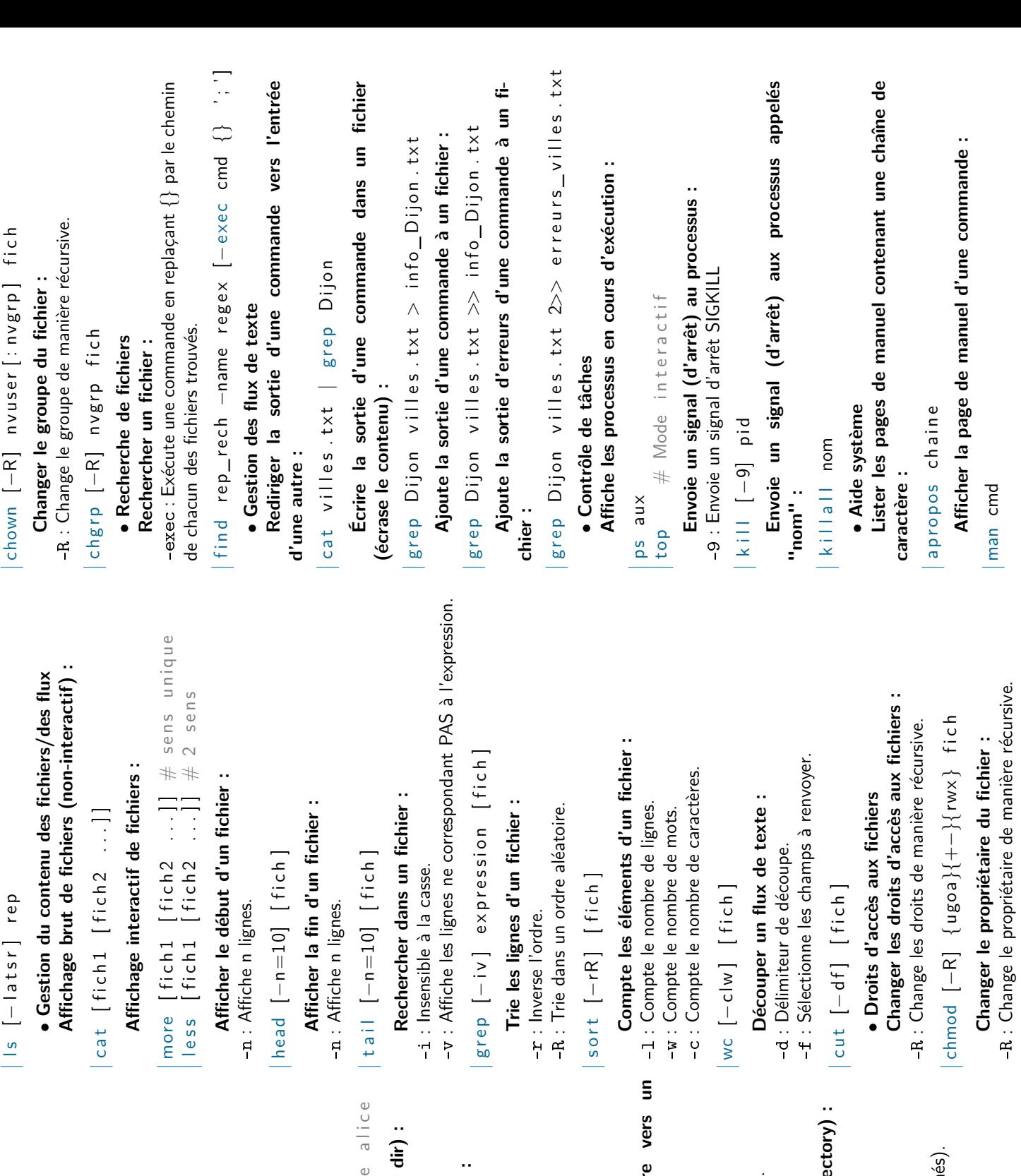

### Memento Shell **Memento Shell**

## Auteur : Antoine Pernot Auteur : Antoine Pernot

- **Créer un répertoire (make directory) :** Créer un répertoire (make directory) · Gestion des fichiers/répertoires **Gestion des fichiers/répertoires**
	- -p : Créer le répertoire parent si besoin. -p : Créer le répertoire parent si besoin.

### mkdir [-p] rep mkdir [−p] rep

### Créer un fichier : **Créer un fichier :**

touch fich

## Changer de répertoire (change dir) : **Changer de répertoire (change dir) :**

cd rep<br>cd ... # repertoire parent<br>cd ... # repertoire parent<br>cd ~alice # repertoire personnel cd . . # r e p e r t o i r e p a r e n t cd # repertoire personnel cd  $\sim$ alice  $\#$  repertoire personnel de alice

# **Afficher répertoire courant (print working dir) :** Afficher répertoire courant (print working

#### pwd

**Copier un fichier/répertoire vers un autre :** Copier un fichier/répertoire vers un autre<br>-r : Copier le répertoire de manière récursive.

- -r : Copier le répertoire de manière récursive.
	- cp [-r] orig dest cp [-r] orig dest

-s : Créer un lien symbolique. -s : Créer un lien symbolique. Créer un lien : **Créer un lien :**

## $\lfloor \ln \lfloor -s \rfloor$  orig lien ln [−s] orig lien

**Déplacer/renommer un fichier/répertoire vers un** Déplacer/renommer un fichier/répertoir autre (move) : **autre (move) :**

my orig dest mv orig dest

-r : Supprime un répertoire de manière récursive. -r : Supprime un répertoire de manière récursive. Supprimer un fichier (remove) : **Supprimer un fichier (remove) :**

## rm [− r ] f i c h

**Supprimer un répertoire vide (remove directory) :** Supprimer un répertoire vide (remove dire

## rm d ir rep

## Lister le contenu d'un répertoire : **Lister le contenu d'un répertoire :**

- -1 : Liste détaillée. -l : Liste détaillée.
- -a : Liste tous les fichiers (inclut les fichiers cachés). -a : Liste tous les fichiers (inclut les fichiers cach -s : Tri par taille.
	- -t : Tri par date. -s : Tri par taille.
- -r : Inverse l'ordre de tri. -r : Inverse l'ordre de tri. -t : Tri par date.

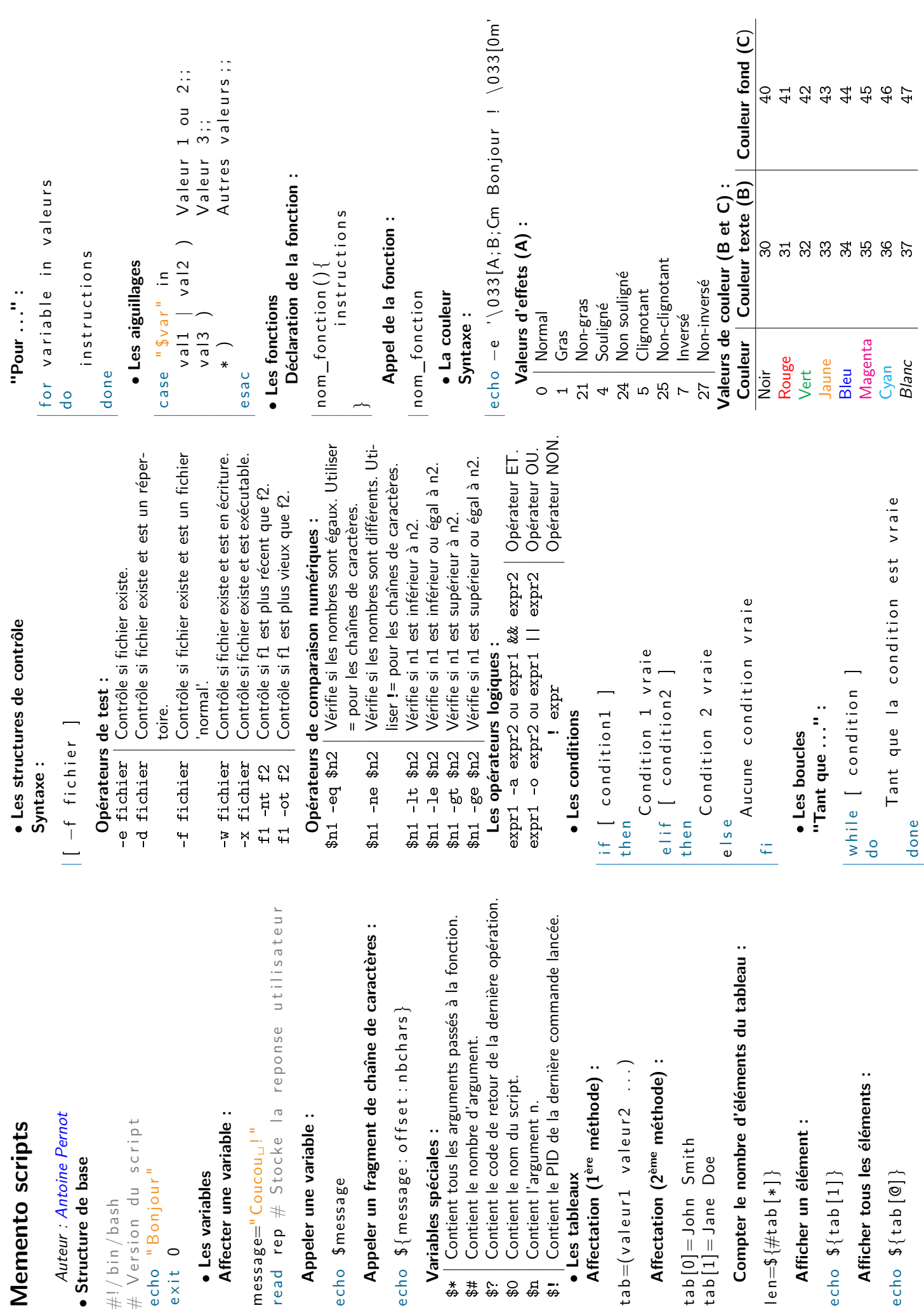

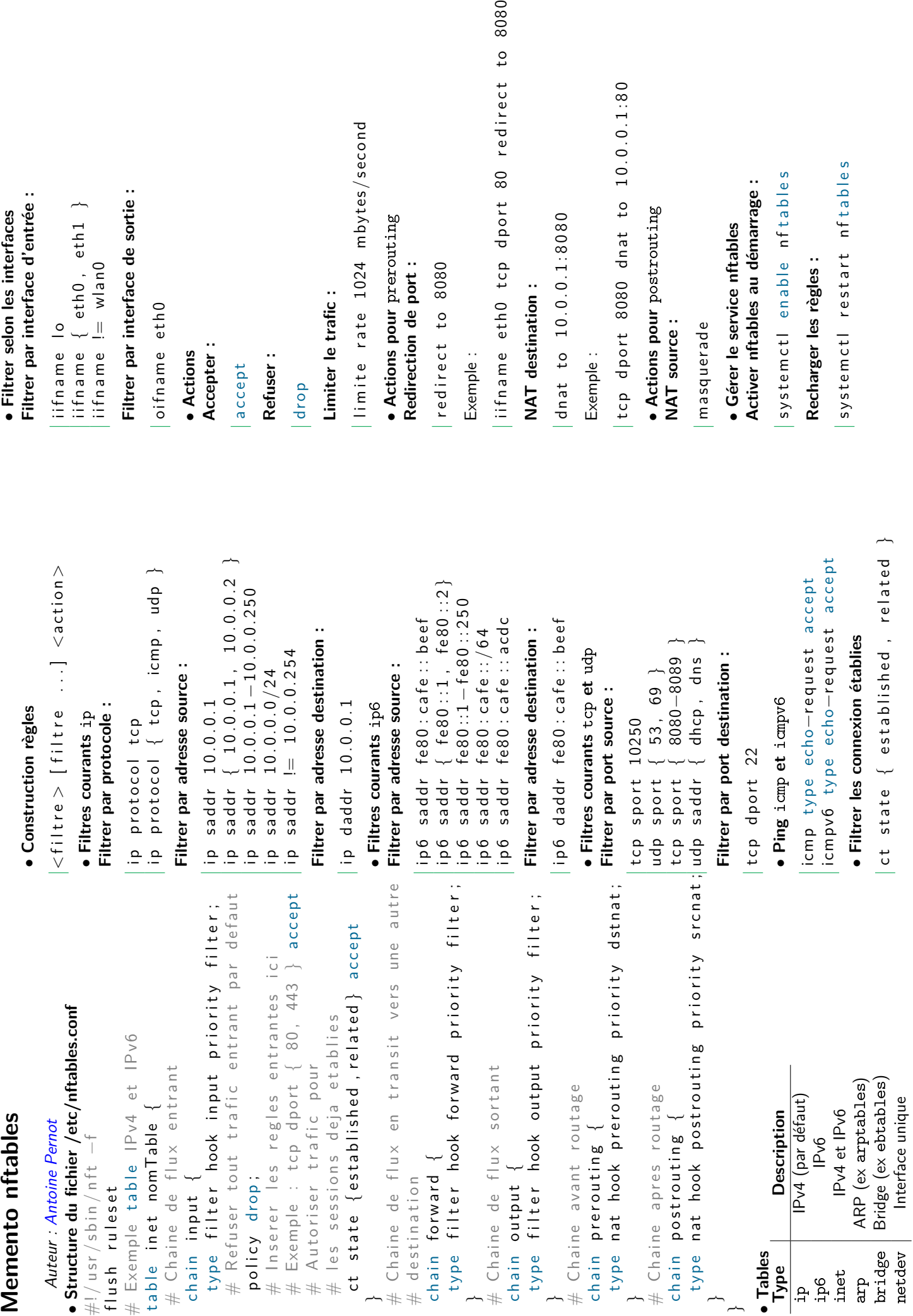